# **Mobile Printer**

# **Command Manual**

# **Ver. 1.0**

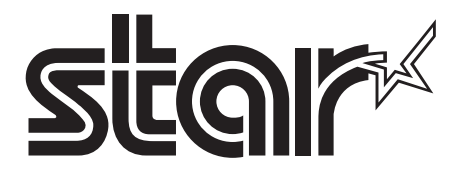

# **CONTENTS**

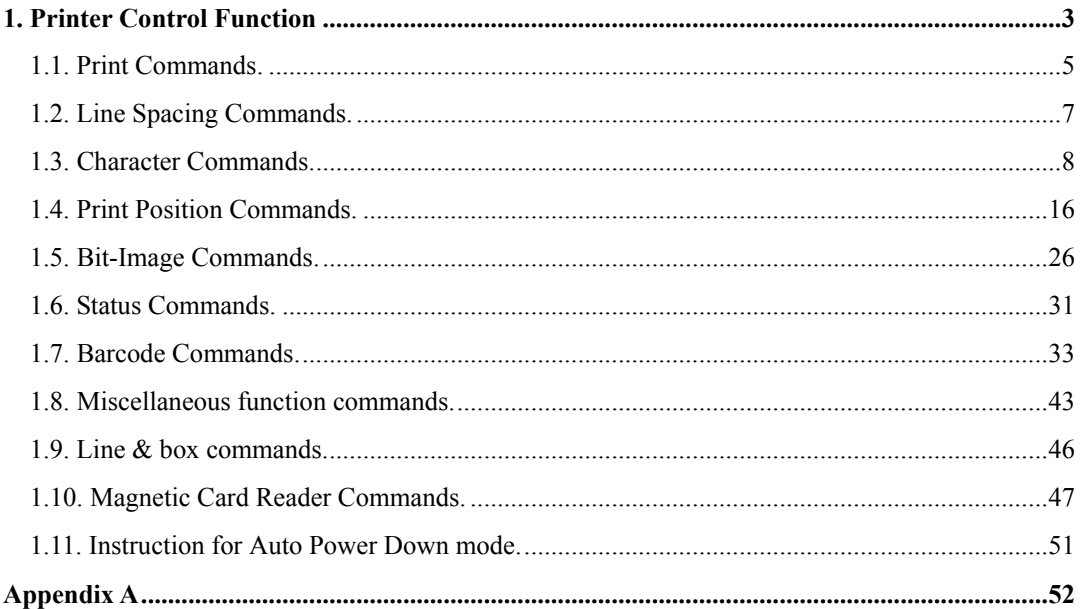

# <span id="page-2-0"></span>**1. Printer Control Function .**

### **● Supported Commands List**

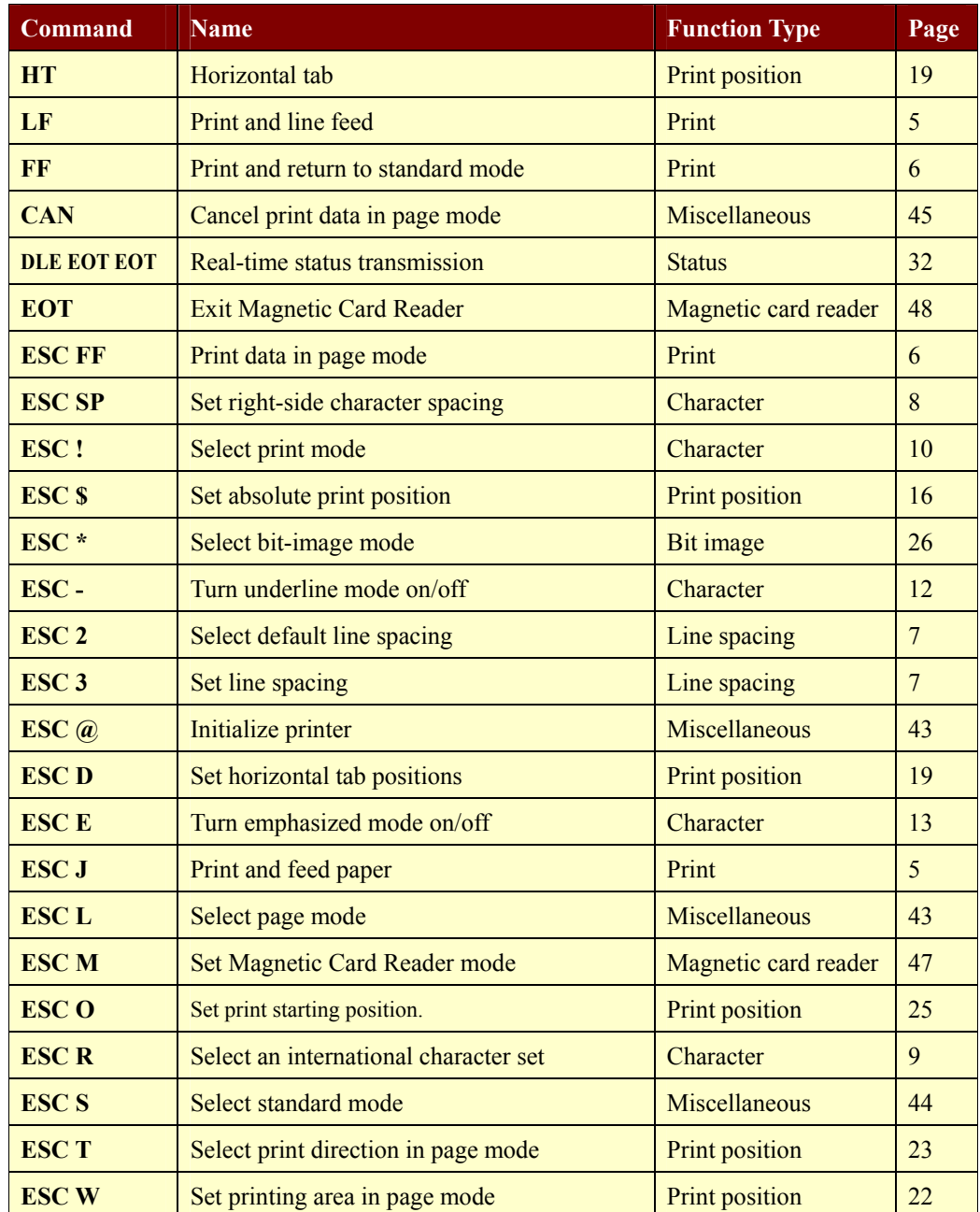

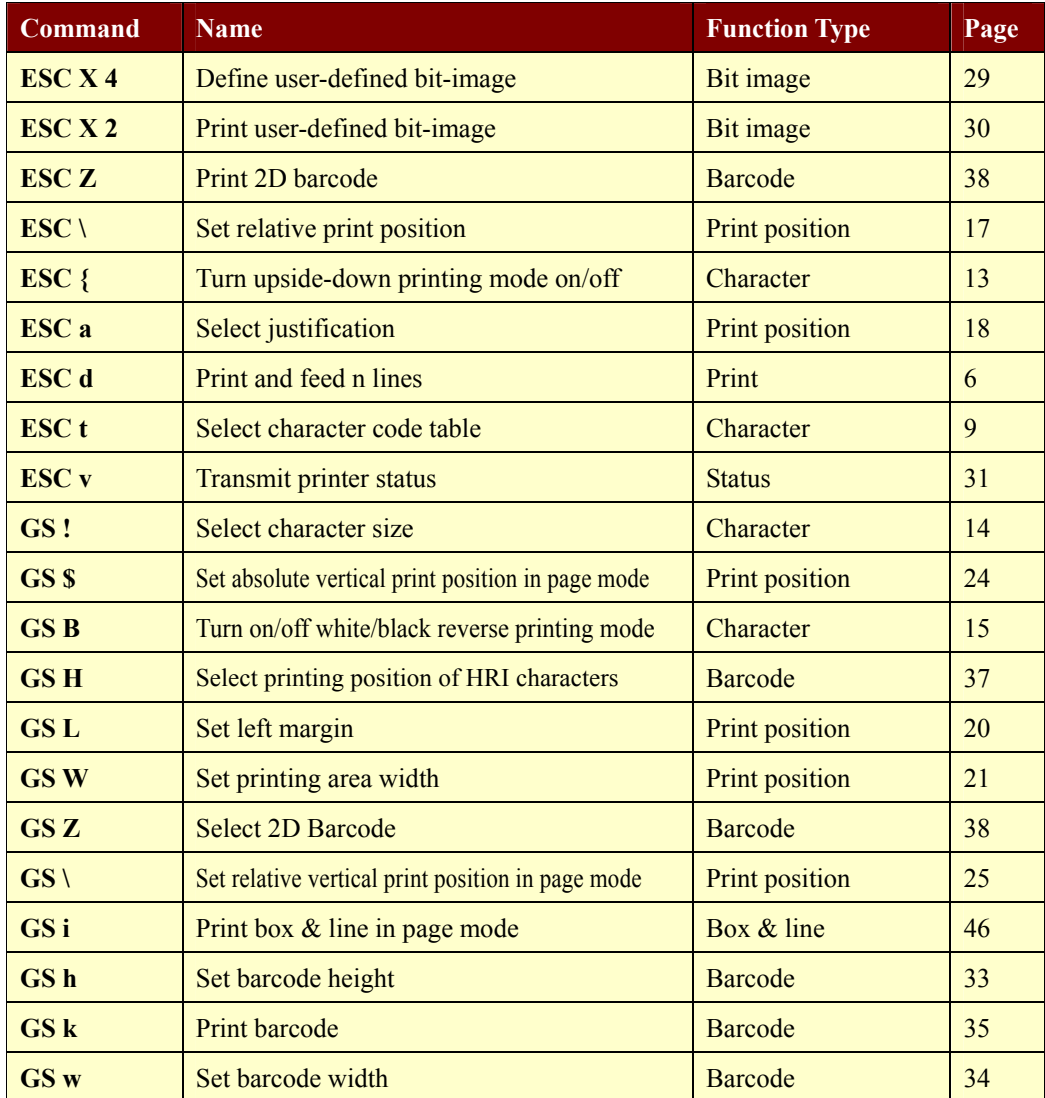

## <span id="page-4-0"></span>**1.1. Print Commands.**

**Woosim Printer** supports the following commands for printing character and advancing paper.

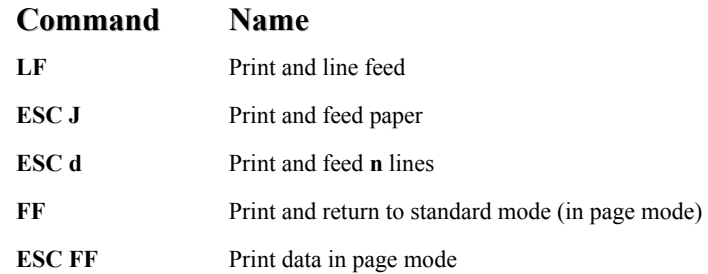

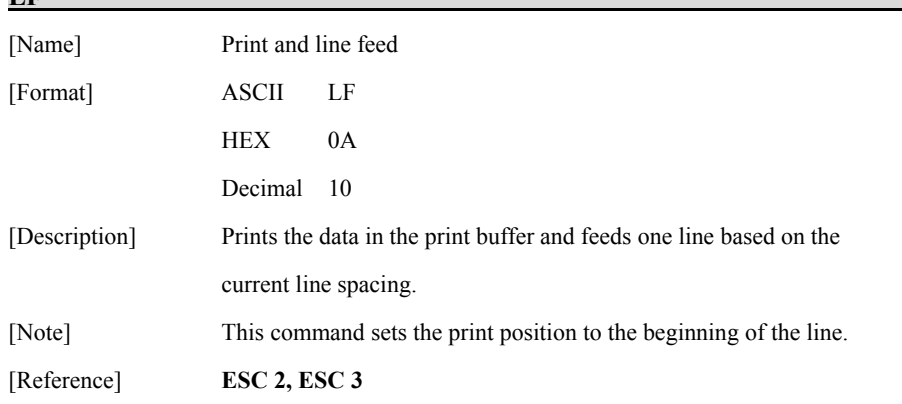

#### **ESC J n**

**LF** 

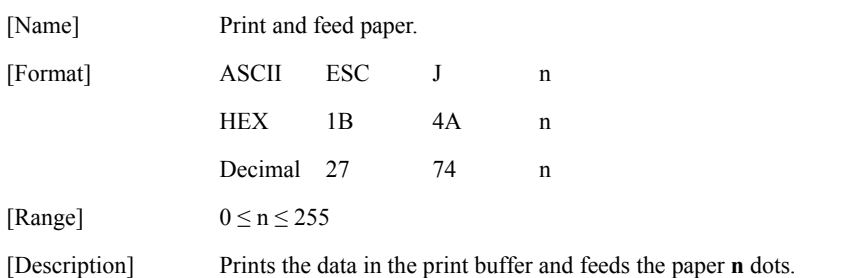

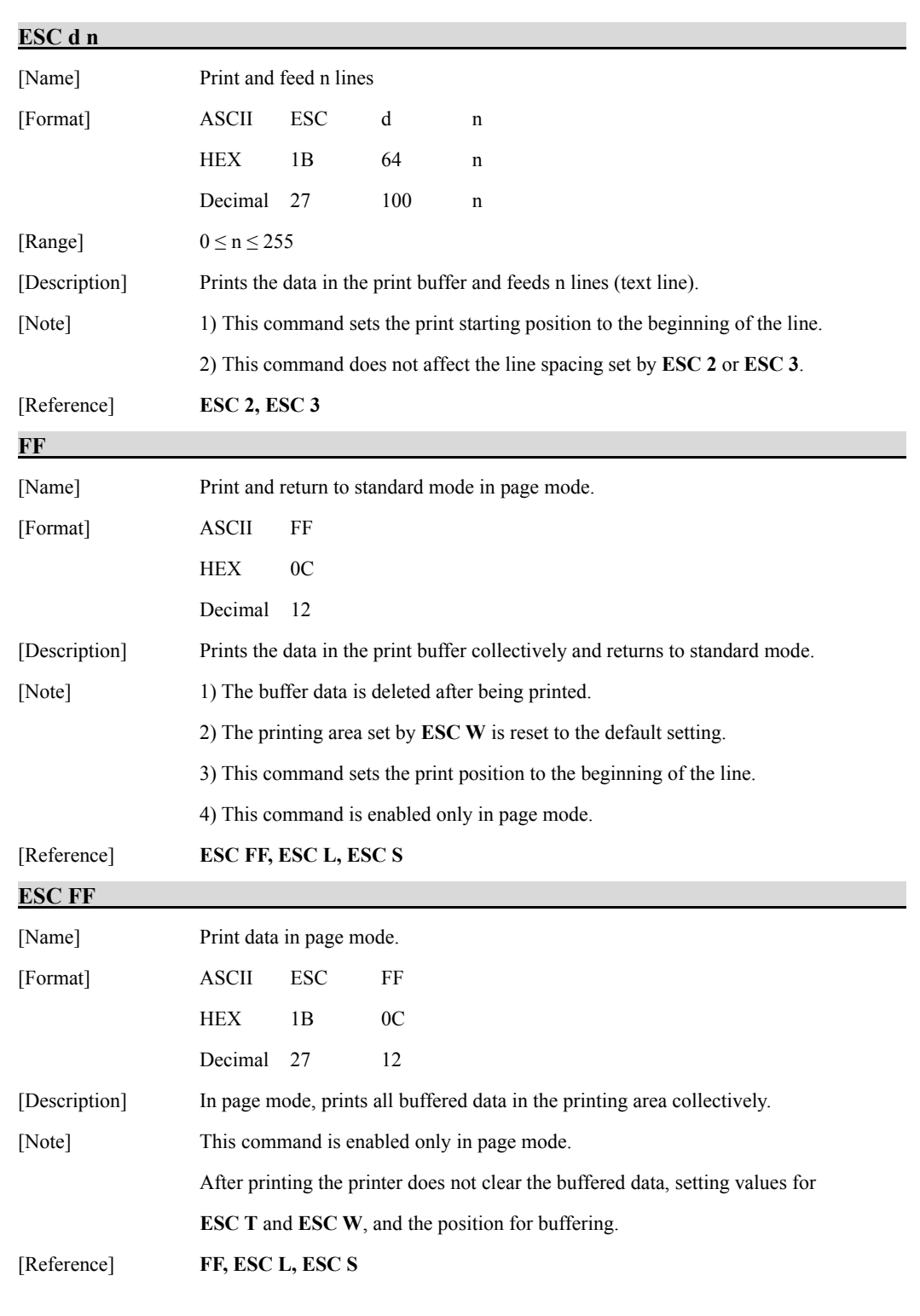

### <span id="page-6-0"></span>**1.2. Line Spacing Commands.**

**Woosim Printer** supports the following commands for setting line spacing. These commands only set the line spacing; they do not actually advance the paper. The line spacing set using these commands affects the results of **LF** and **ESC d**.

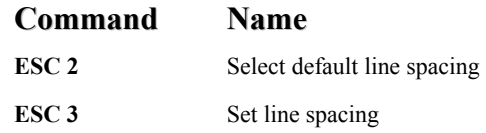

#### **ESC 2**

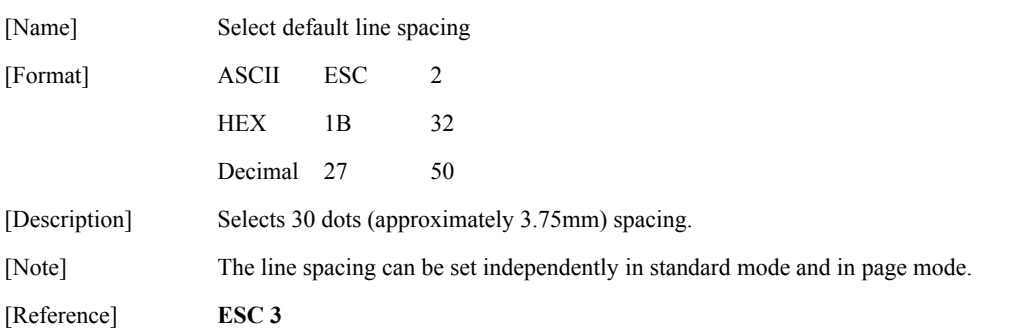

#### **ESC 3 n**

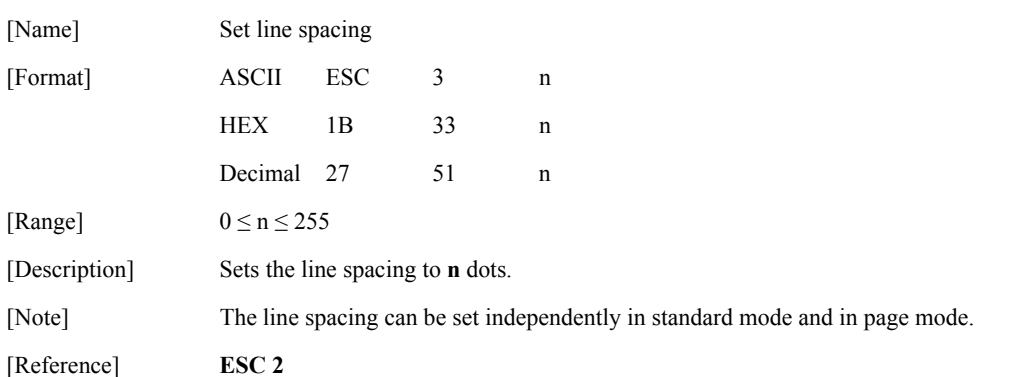

# <span id="page-7-0"></span>**1.3. Character Commands.**

**Woosim Printer** supports the following commands for setting character font and size.

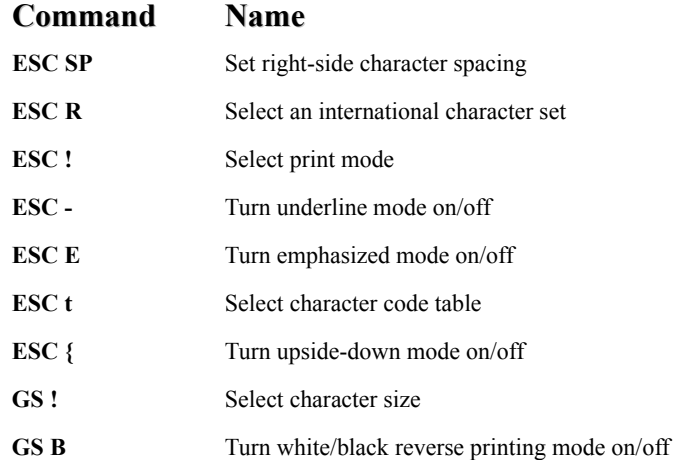

#### **ESC SP n**

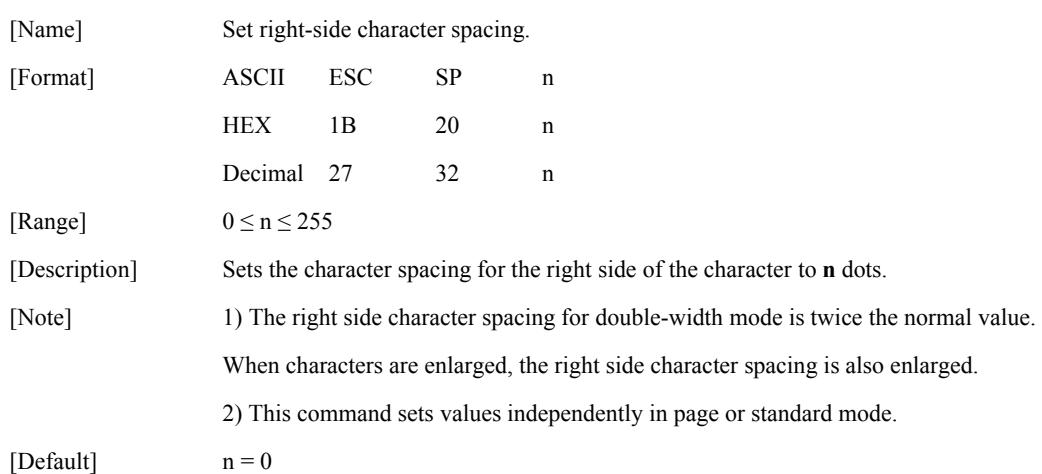

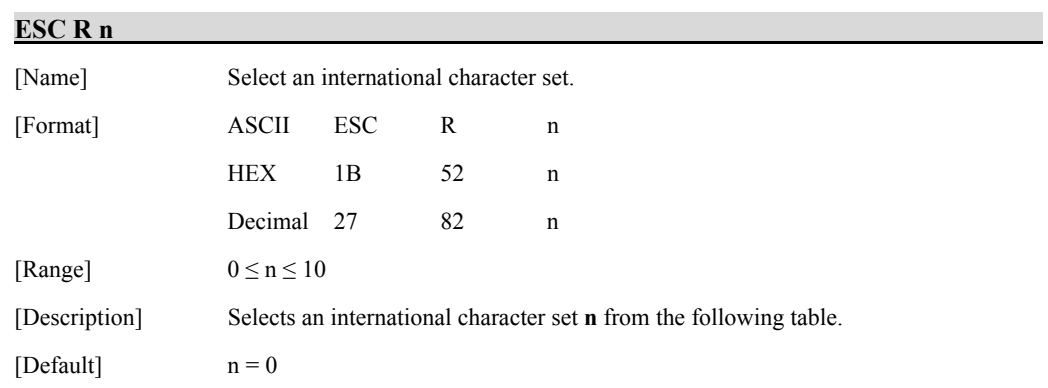

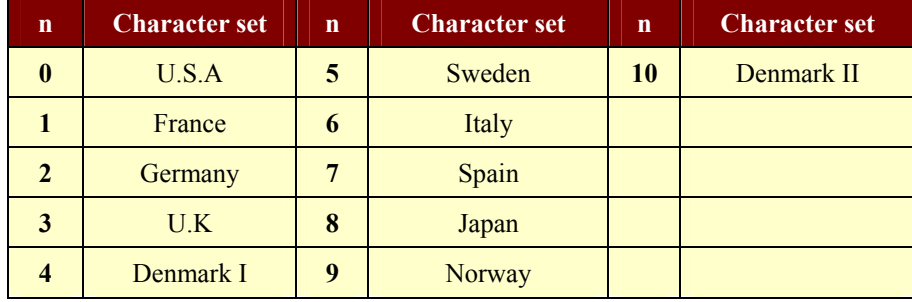

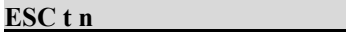

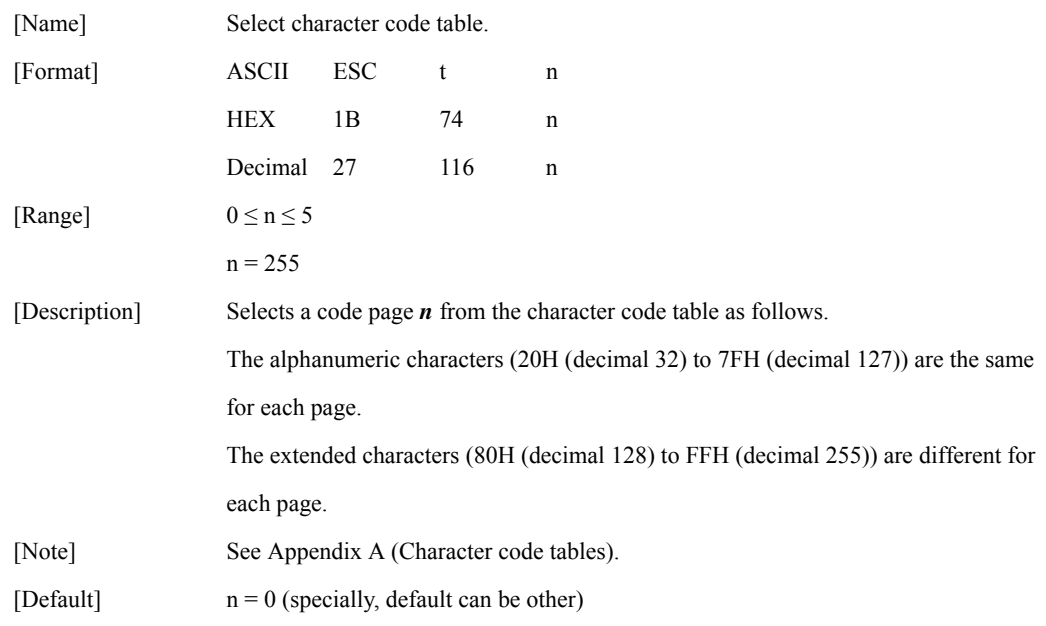

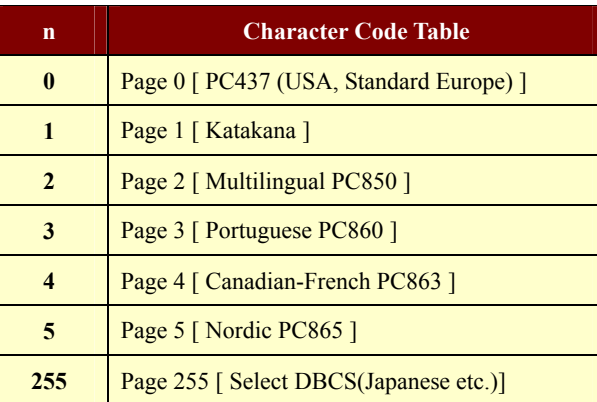

#### **ESC ! n**

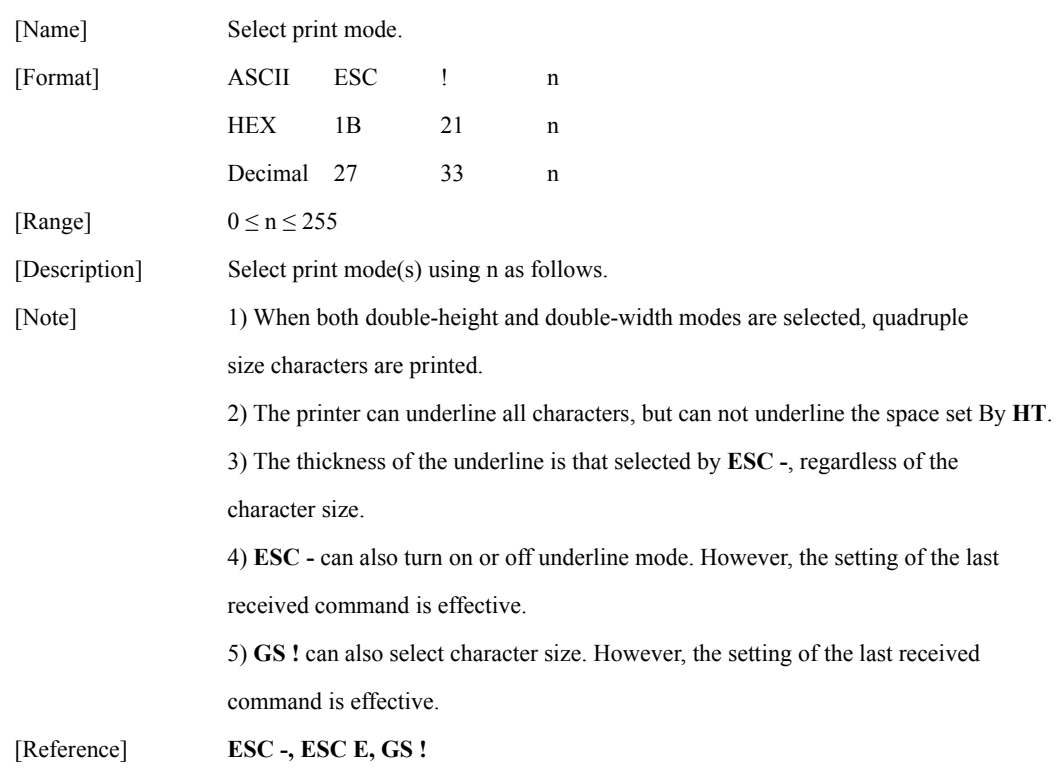

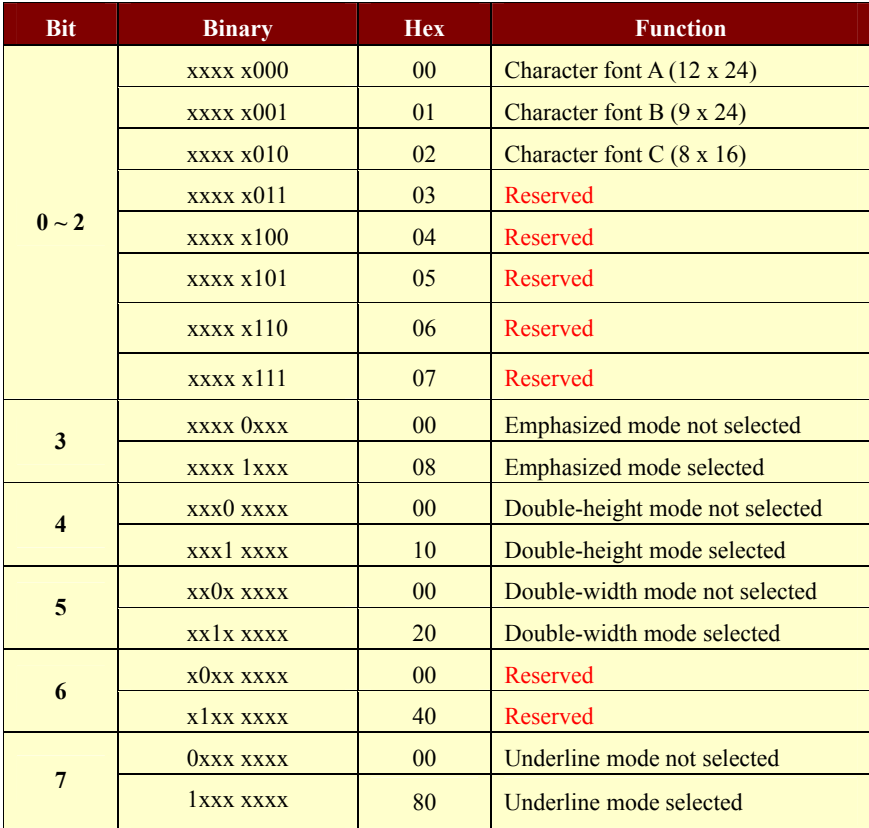

#### **ESC - n**

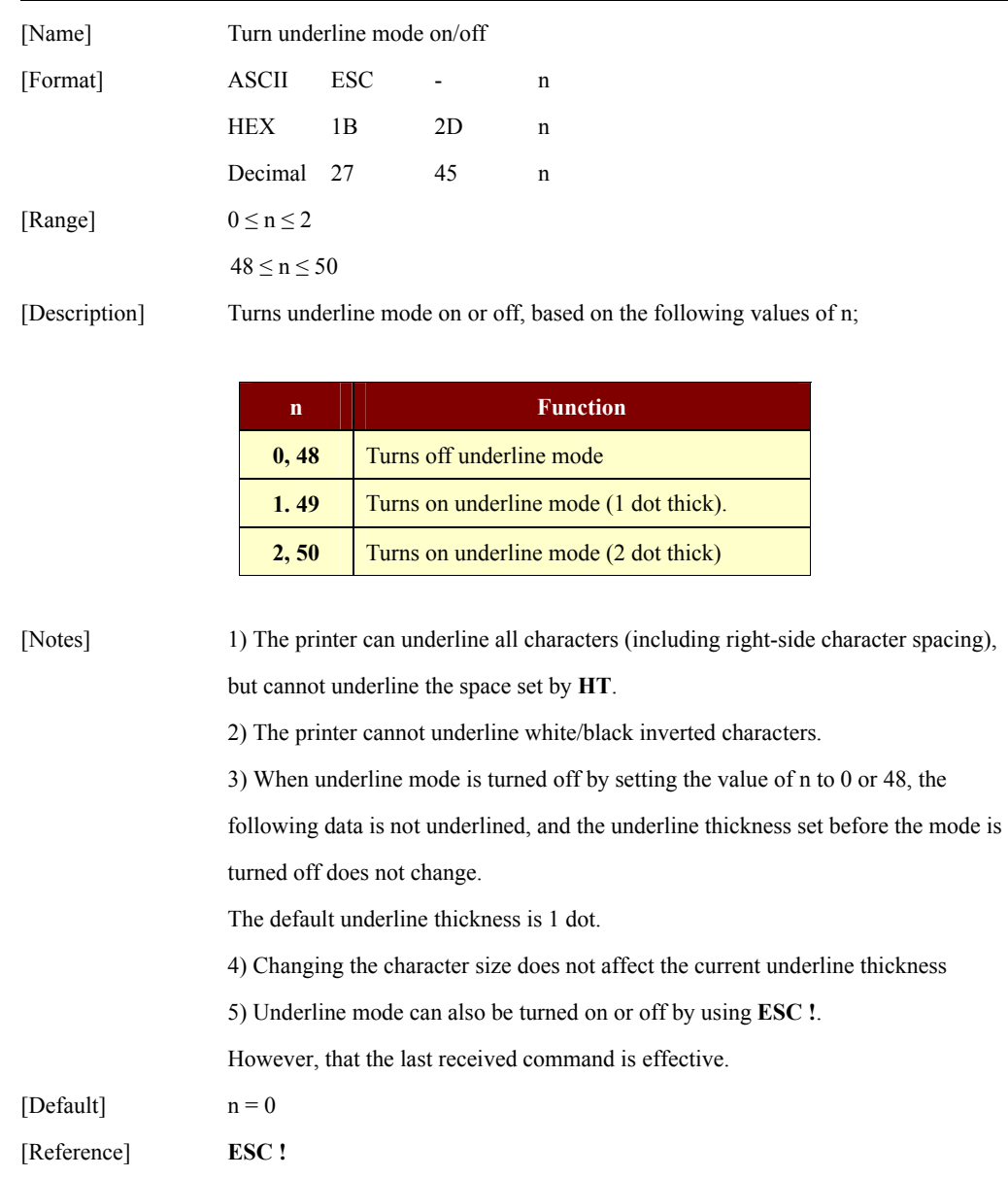

#### **ESC E n**

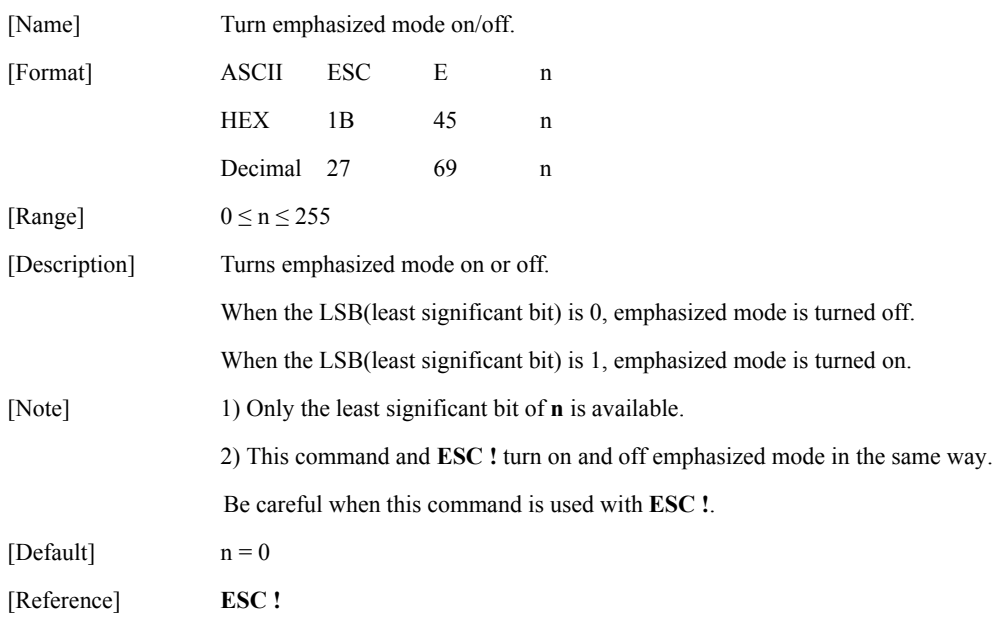

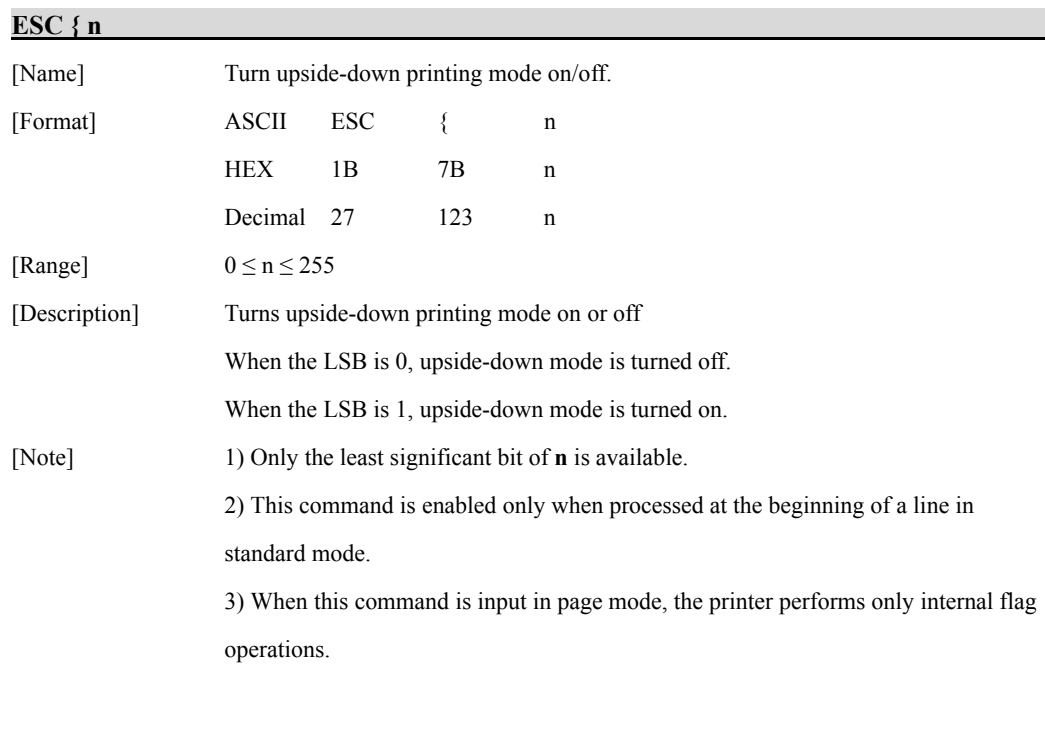

4) This command does not affect printing in page mode.

 5) In upside-down printing mode, the printer rotates the line to be printed by 180 degree and then prints it.

#### $[Default]$   $n = 0$

[Example]

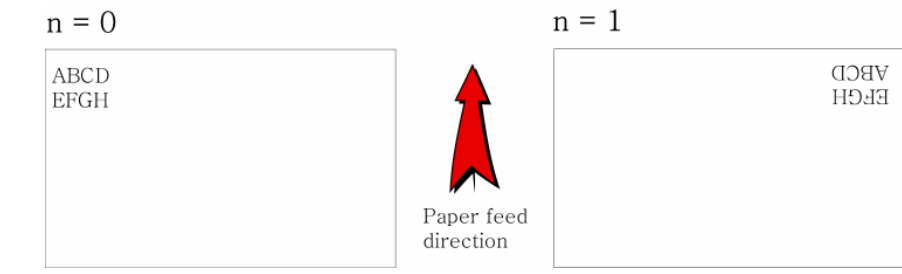

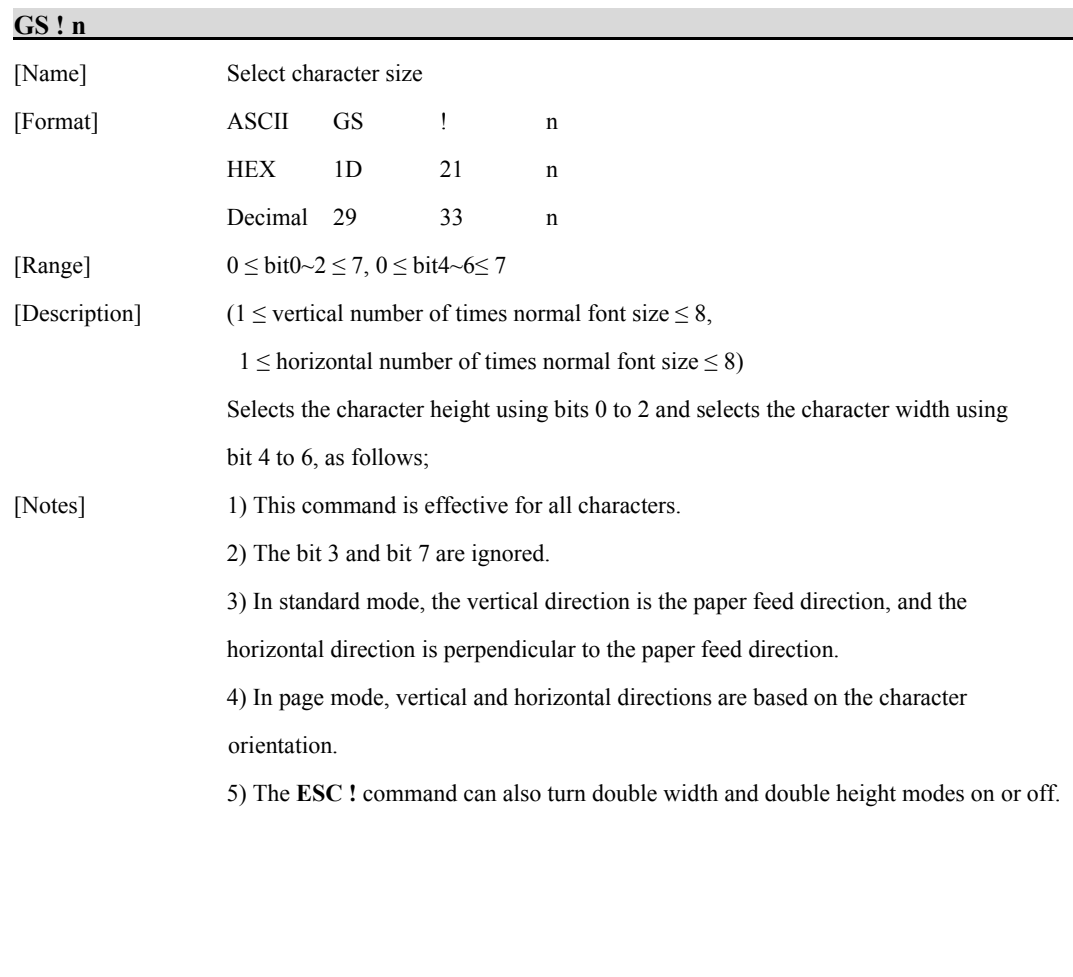

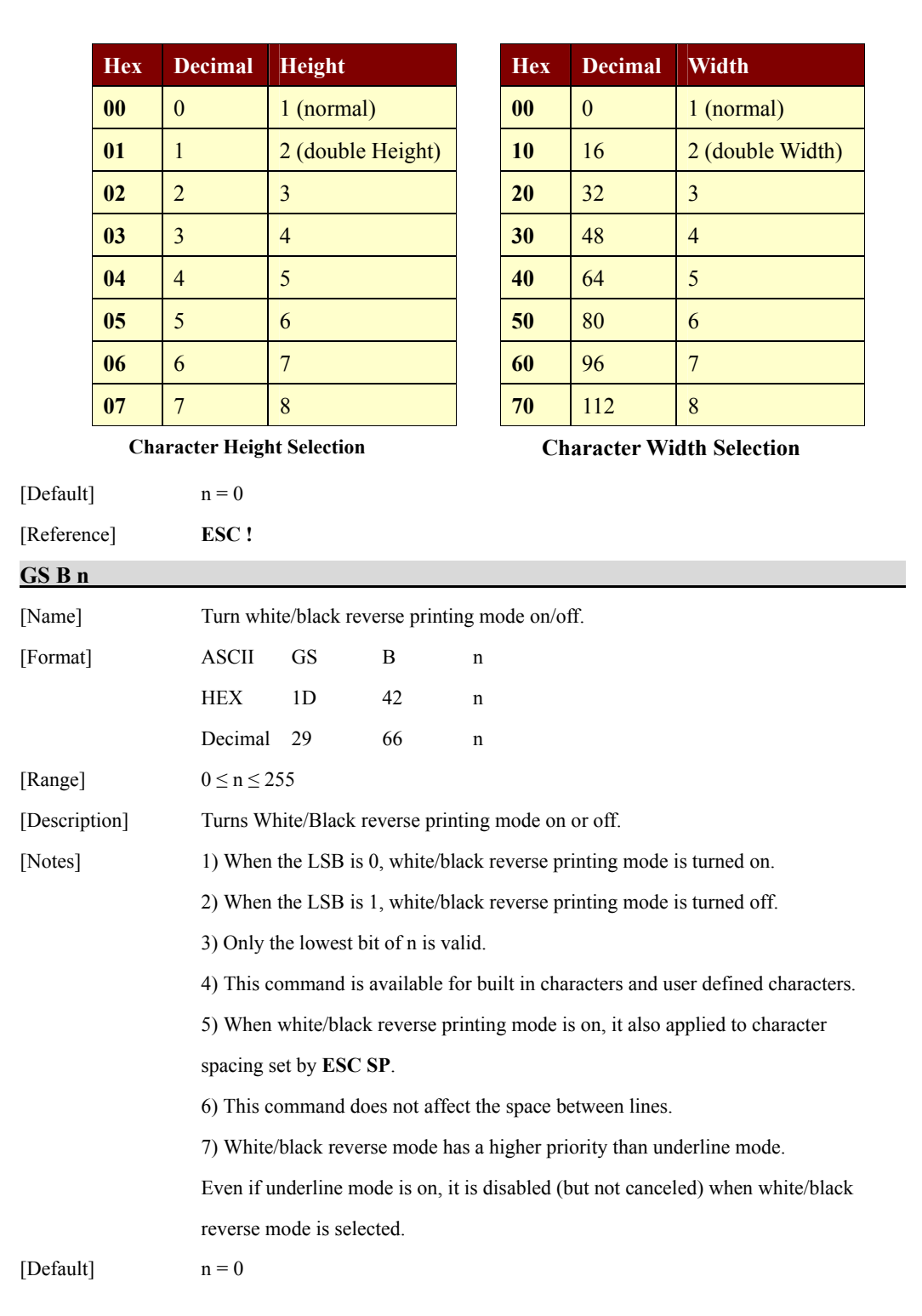

# <span id="page-15-0"></span>**1.4. Print Position Commands.**

**.4.Woosim** supports the following commands for setting the print position

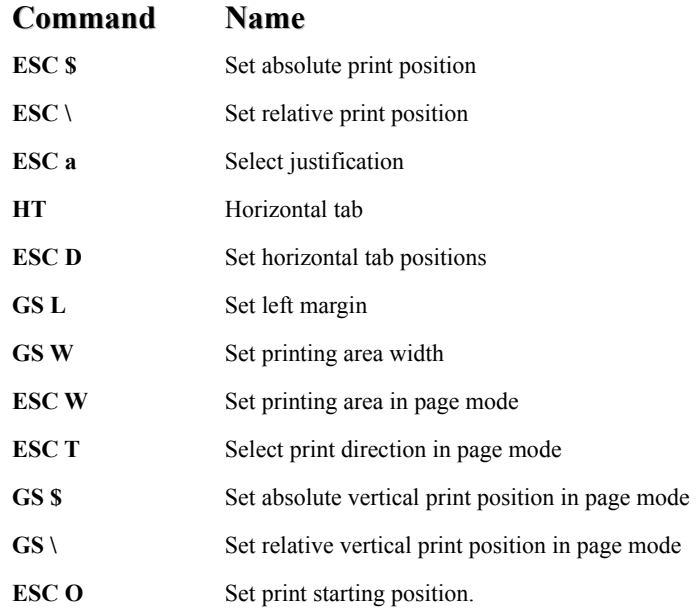

#### **ESC \$ nL nH**

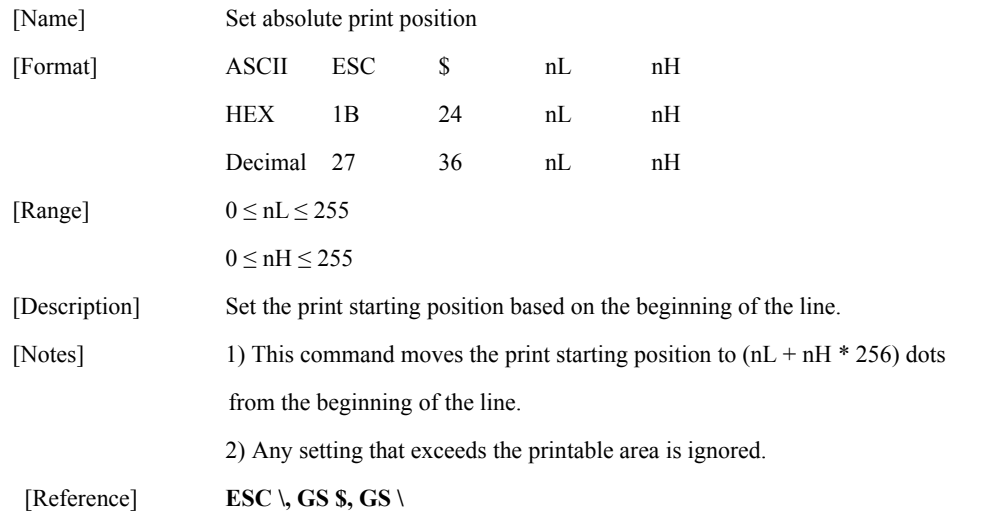

#### **ESC \ nL nH**

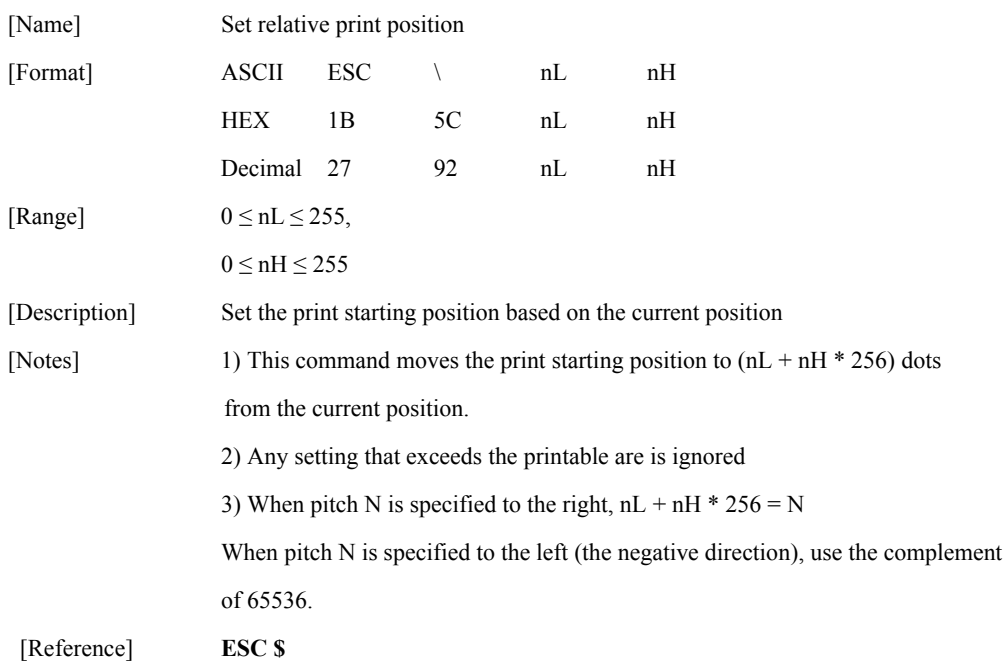

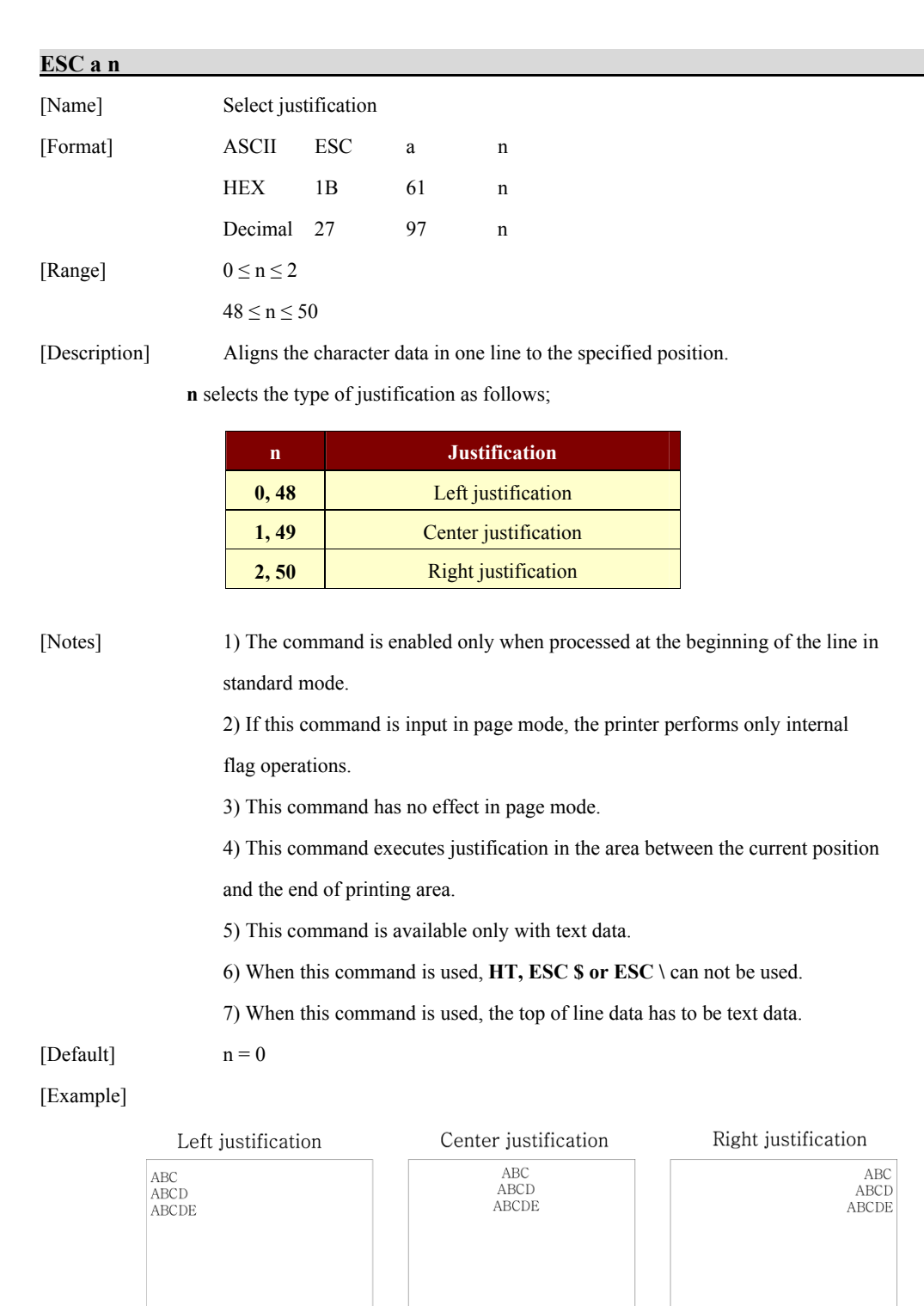

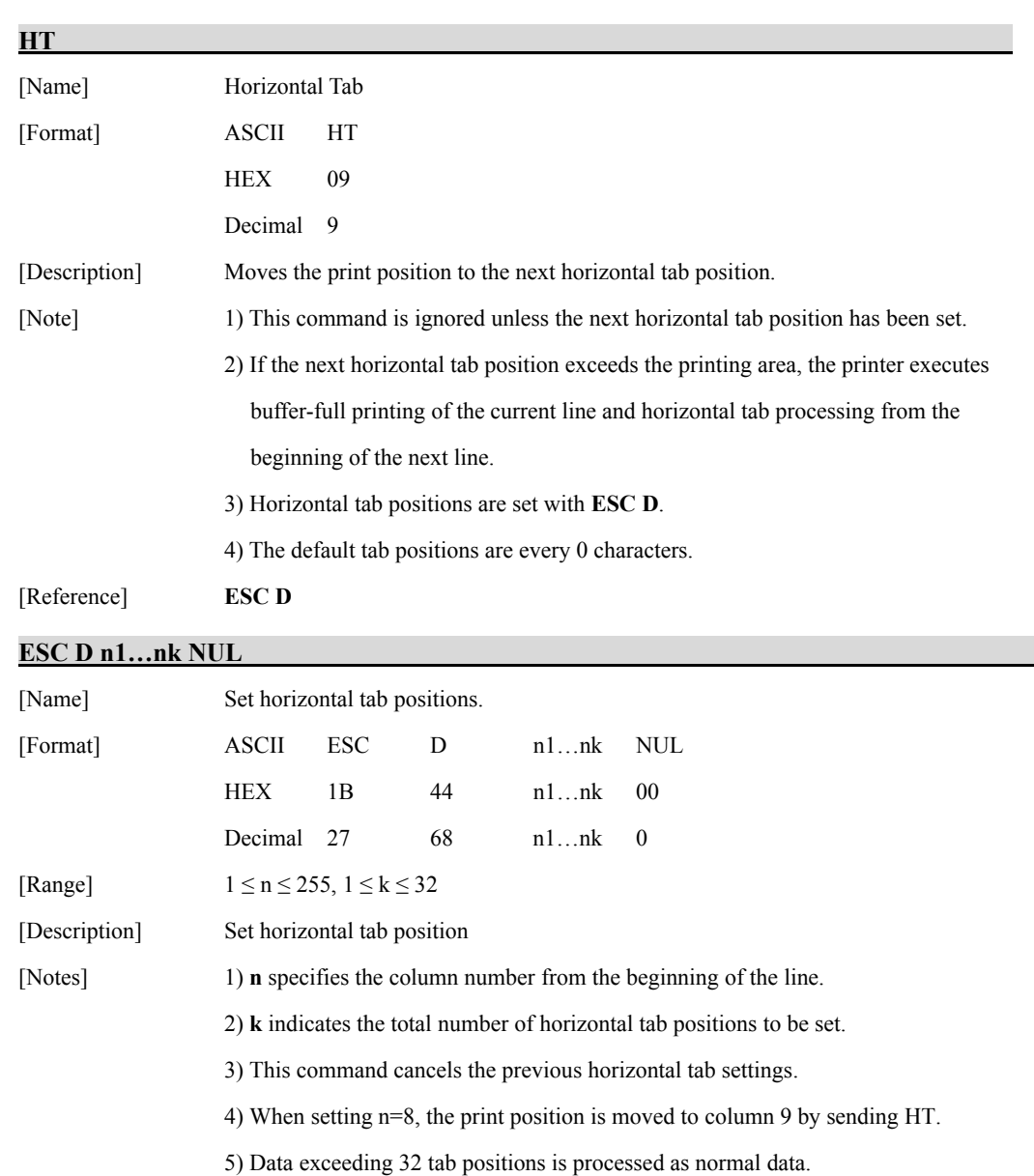

6) Transmit [n]k in ascending order and place a NUL(00H) at the end.

7) When [n]k is less than or equal to the preceding value [n]k-1, tab setting is

finished and the following data is processed as normal data.

8) **ESC D** NUL cancels all horizontal tab positions.

[Default] The default tab positions are at intervals of 0 characters.

[Reference] **HT**

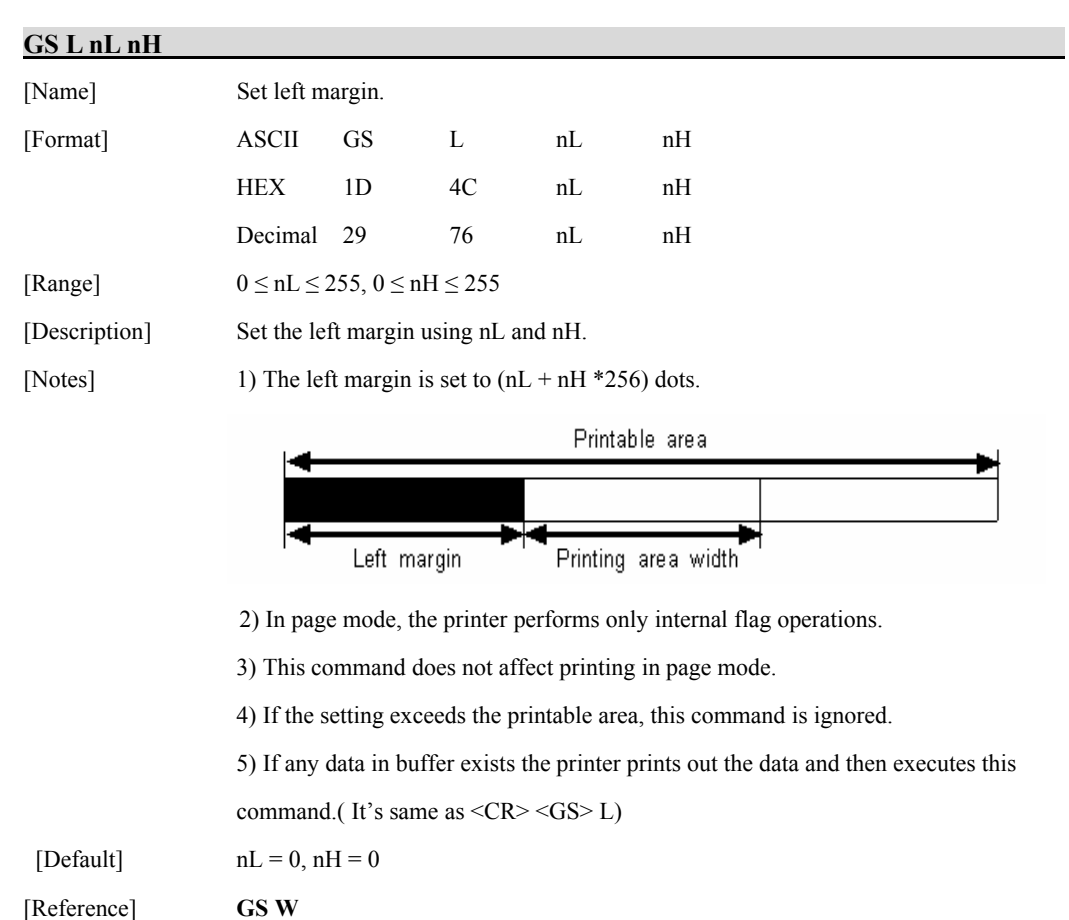

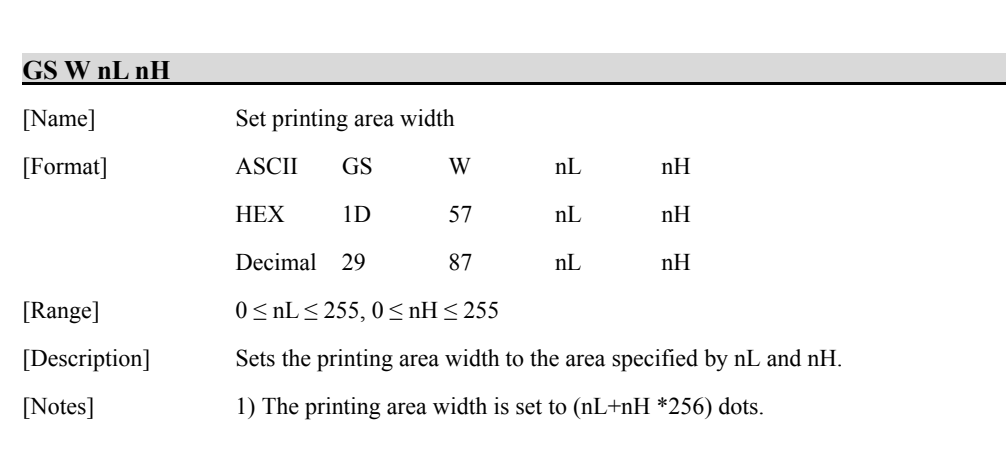

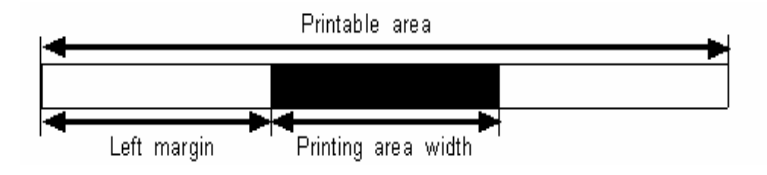

2) In page mode, the printer performs only internal flag operations.

3) This command does not affect printing in page mode.

4) If the [left margin + printing area width] exceeds the printable area,

this command is ignored.

5) If any data in buffer exists the printer prints out the data and then executes this command.(It's same as  $\langle CR \rangle \langle GS \rangle$  W)

[Default] **2** inch product :  $nL = 128$ ,  $nH = 1$ **3** inch product :  $nL = 64$ ,  $nH = 2$ 

**4** inch product :  $nL = 64$ ,  $nH = 3$ 

[Reference] **GS L**

#### **ESC W xL xH yL yH dxL dxH dyL dyH**

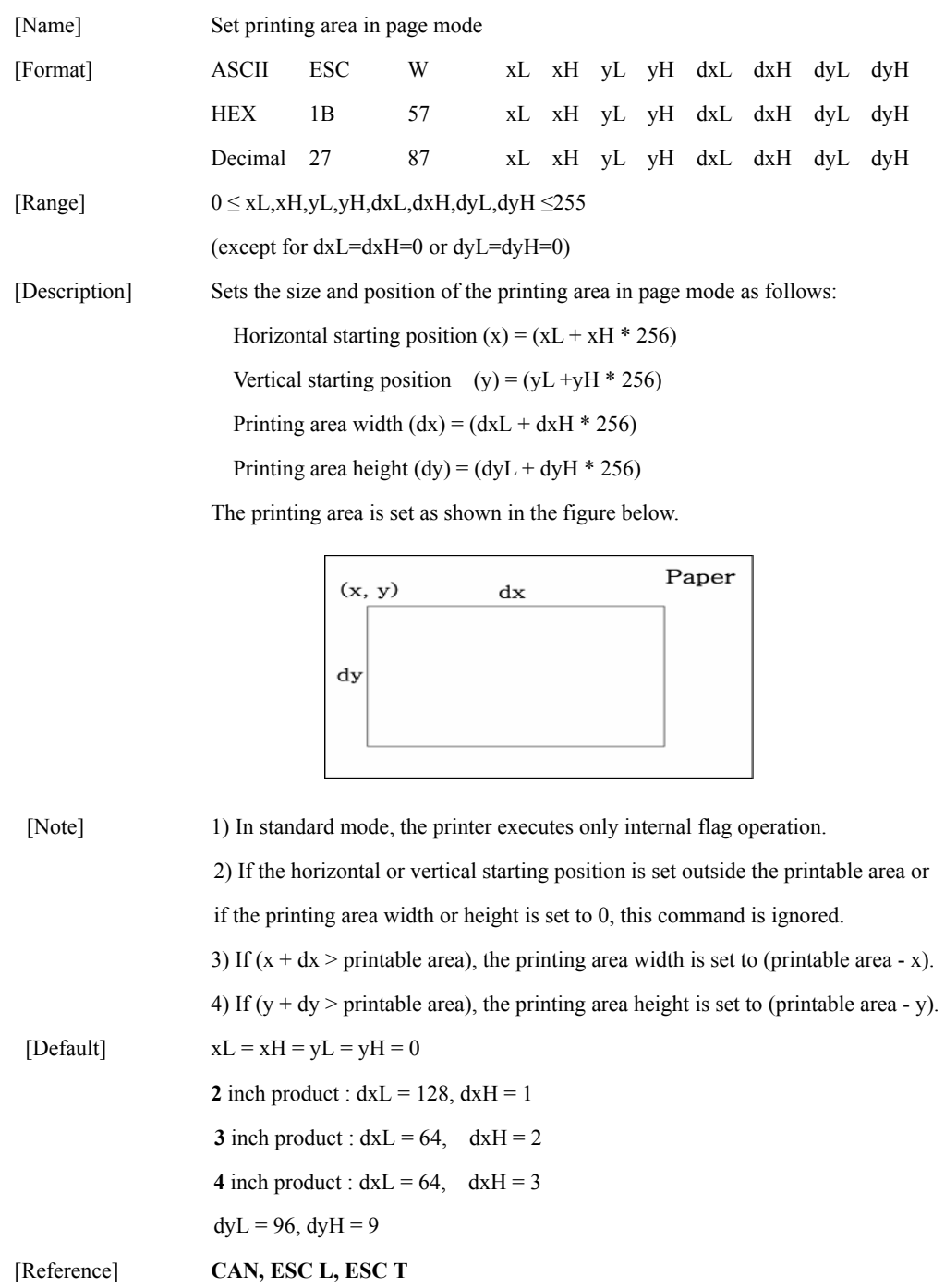

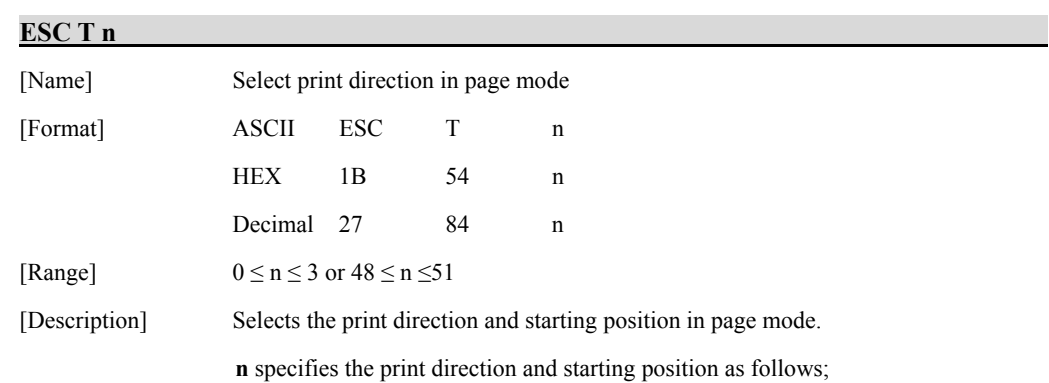

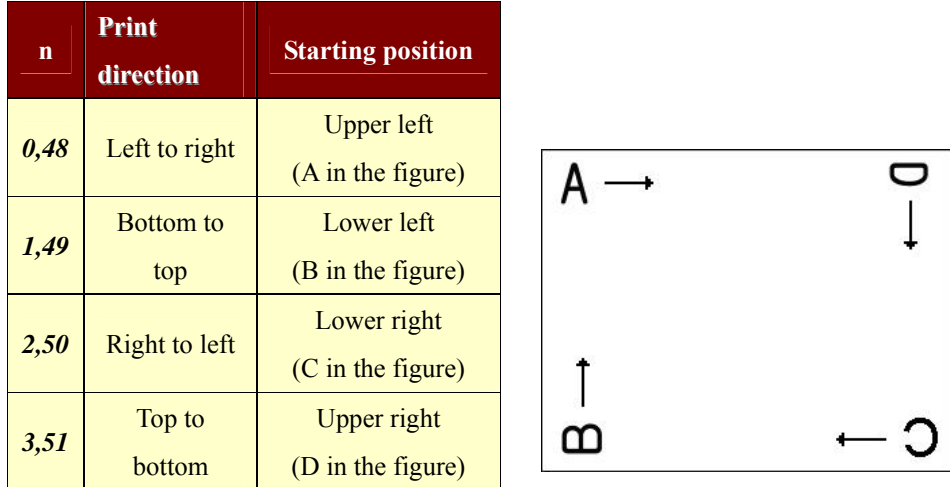

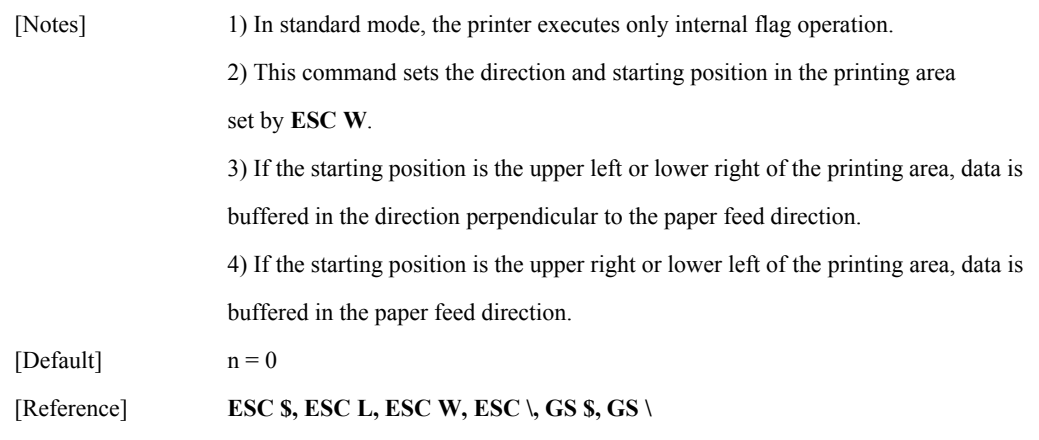

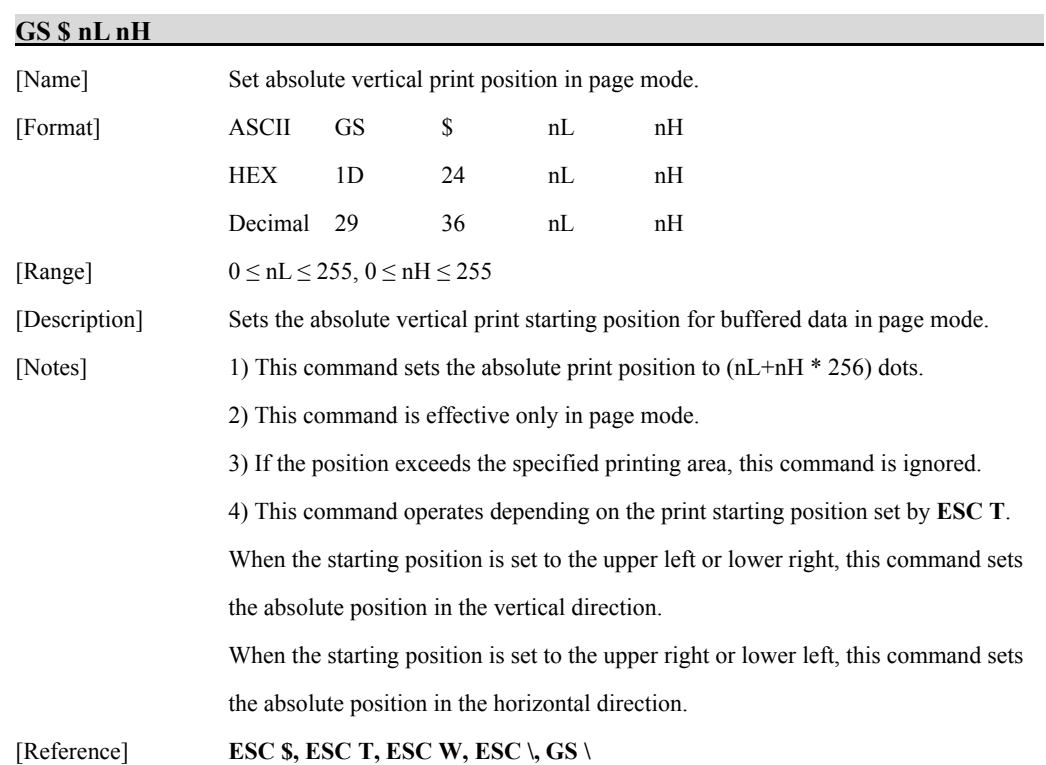

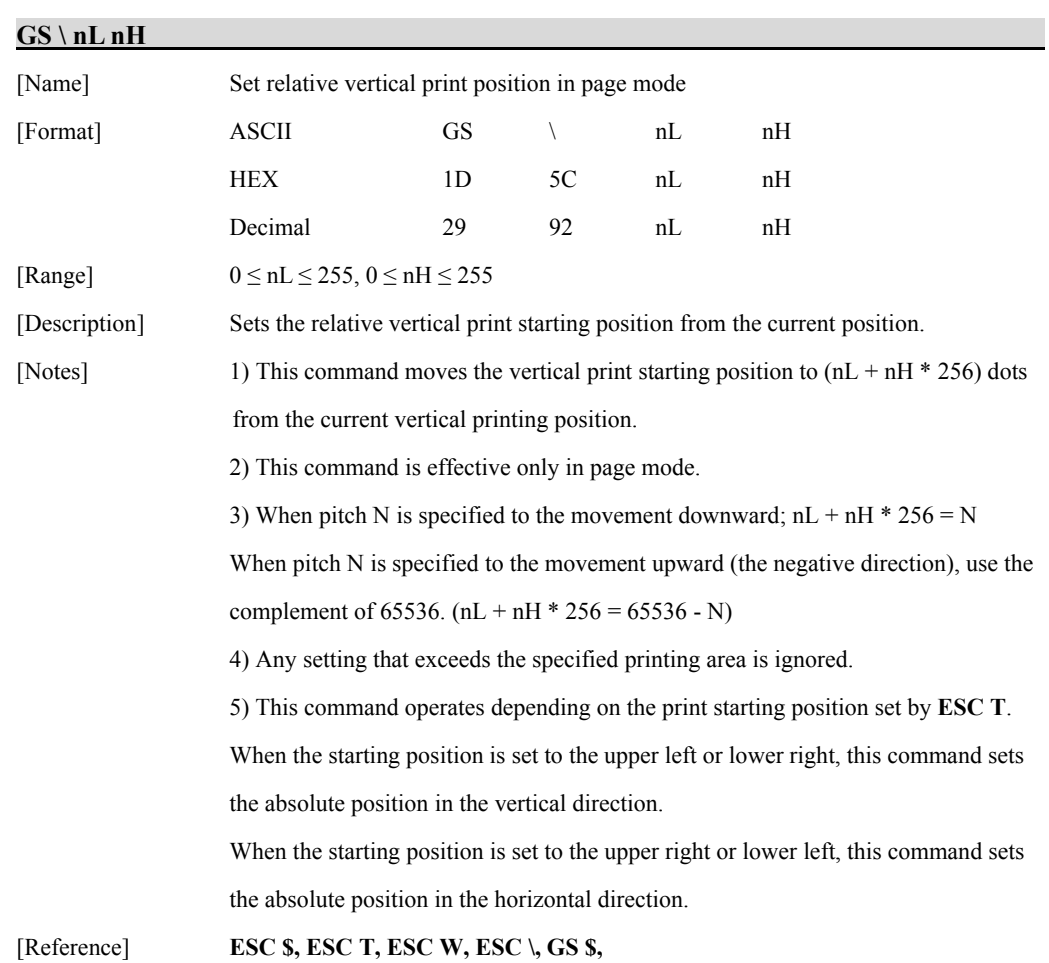

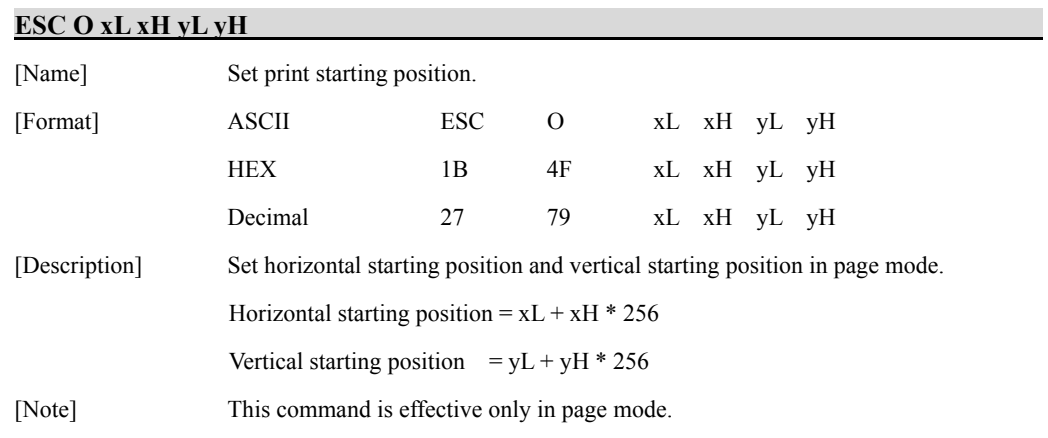

# <span id="page-25-0"></span>**1.5. Bit-Image Commands.**

**Woosim Printer** supports the following bit-image command.

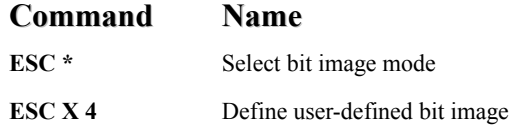

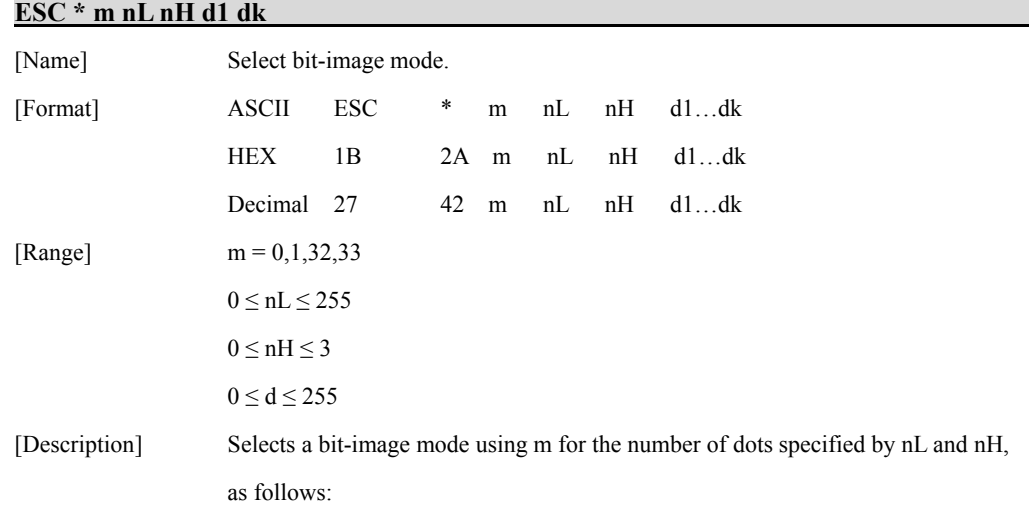

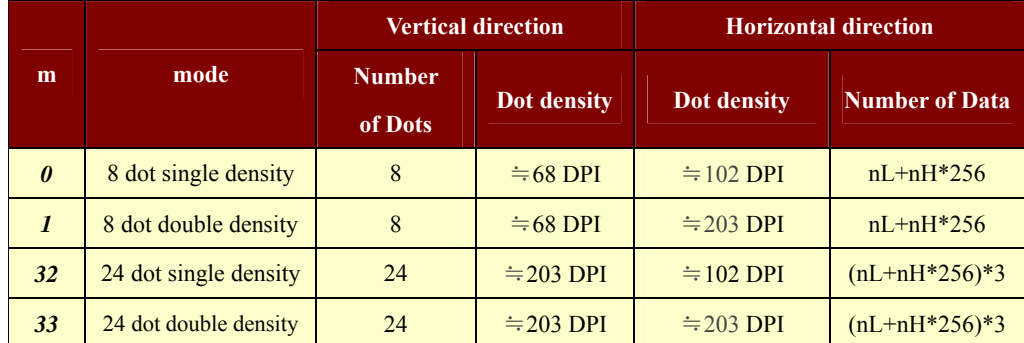

[Notes] 1) If the values of m is out of the specified range, nL and data following are processed an normal data.

> 2) The nL and nH indicate the number of dots of the bit image in the horizontal direction.

3) The number of dots is calculated by  $nL + nH * 256$ .

4) If the bit-image data input exceeds the number of dots to be printed on a line, the excess data is ignored.

 5) d indicates the bit-image data. set a corresponding bit to 1 to print a dot or to 0 to not print a dot.

6) After printing a bit image, the printer returns to normal data processing mode.

7) This command is not affected by print modes (emphasized, underline,

character size or White/Black reverse printing), except upside-down printing mode.

8) The relationship between the image data and the dots to be printed is as follows;

- When 8-dot bit image is selected

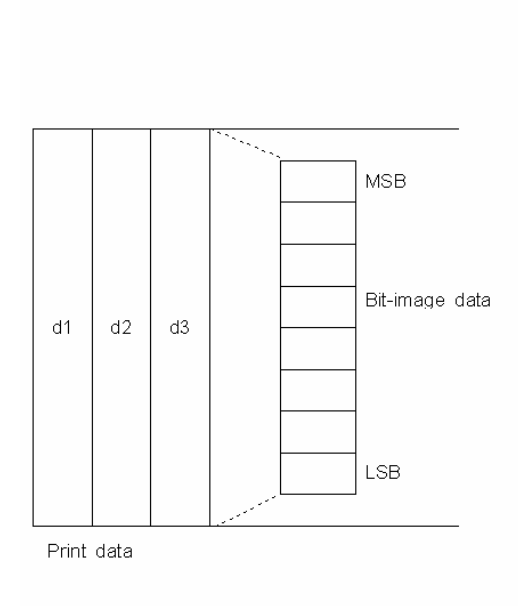

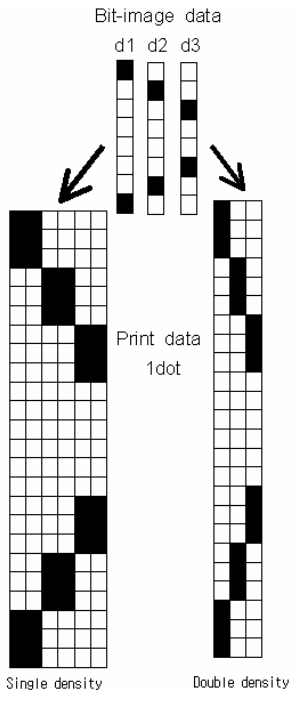

Bit-image data

- When 24-dot bit image is selected

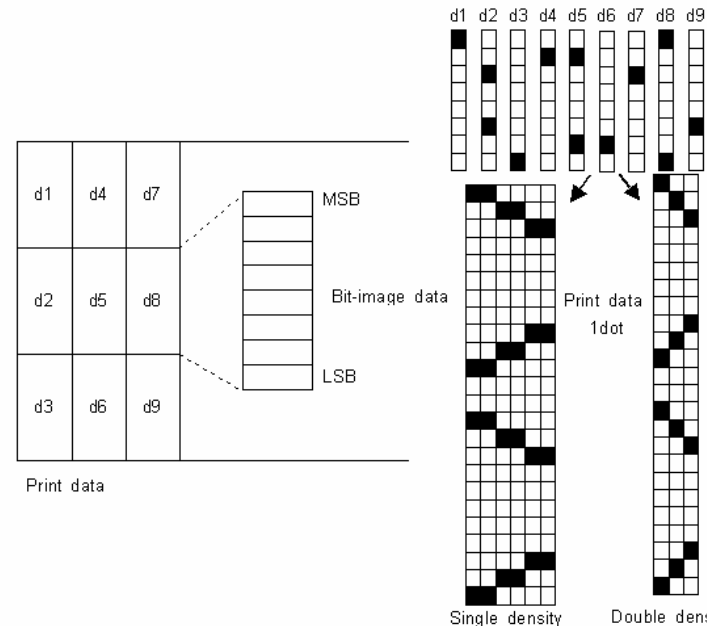

Double density

#### **ESC X 4 x y d1…dk**

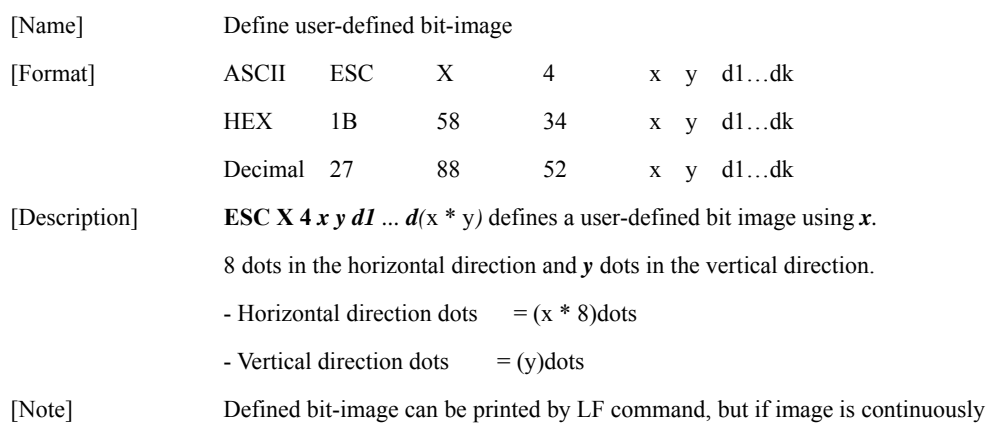

printed there will be one-line gap between images.

 $x = 2, y = 20$ 

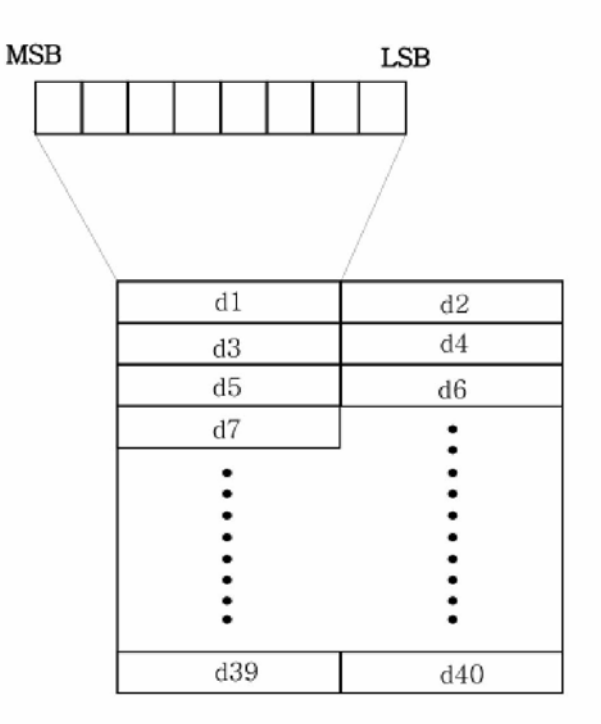

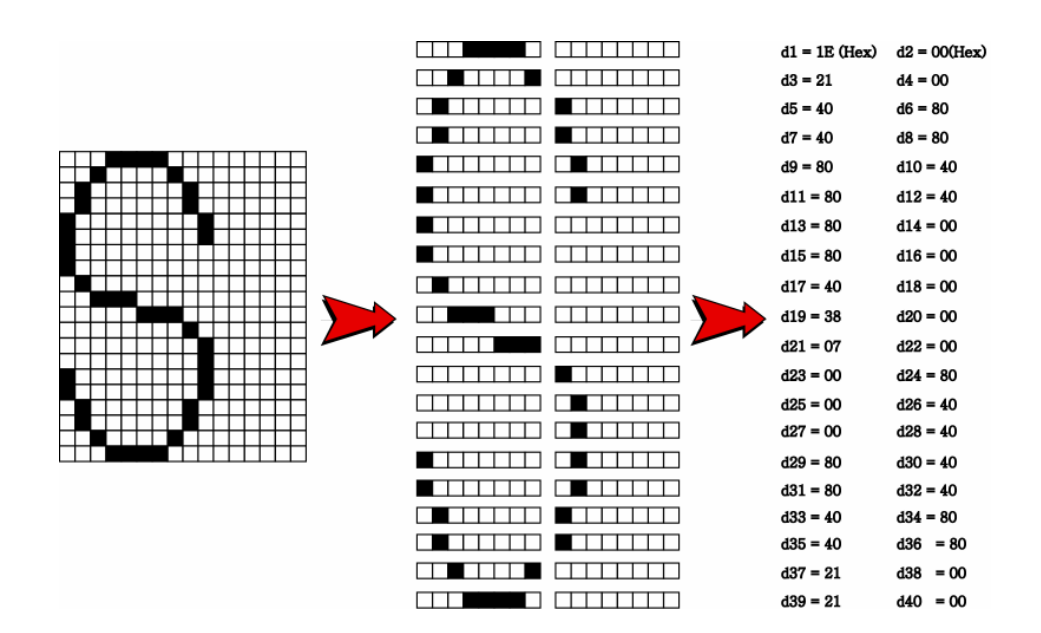

[Reference] **ESC W, ESC O, FF** 

#### **ESC X 2 y**

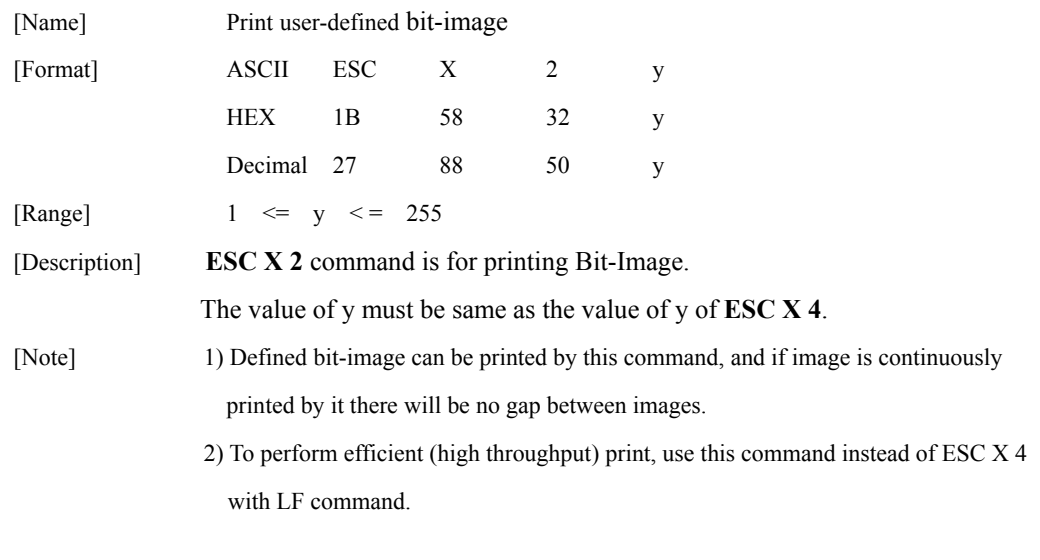

## <span id="page-30-0"></span>**1.6. Status Commands.**

**Woosim Printer** supports the following status commands.

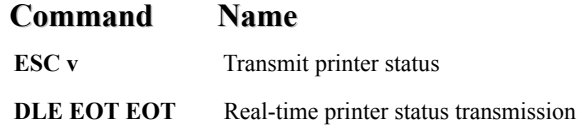

#### **ESC v**

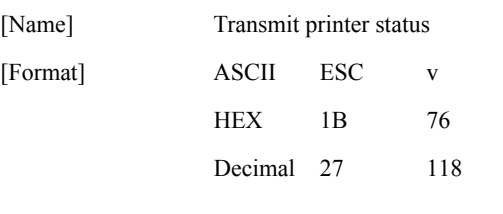

[Description] transmits the printer status.

○1 SM-S2xx(SC40N), SM-S4xx(WC40)

These products have only one paper sensor.

Therefore the printer status means paper in or paper out.

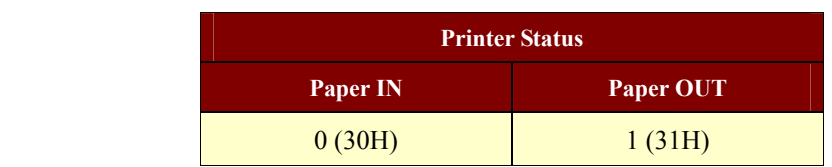

#### ○2 SM-Txx(i350), SM-S3xx(SWC40)

The SM-Txx(i350) has paper sensor, mark sensor and cover sensor.

The SM-S3xx(SWC40) has paper sensor and mark sensor but cover sensor is optional.

Normal status value is 0(30H) or 4(34H).

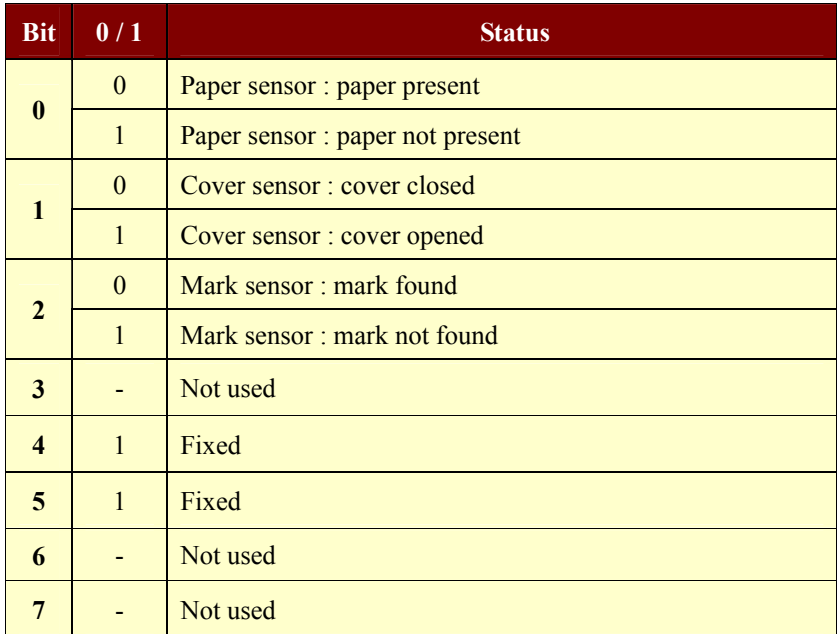

[Reference] **DLE EOT EOT** 

#### **DLE EOT EOT**

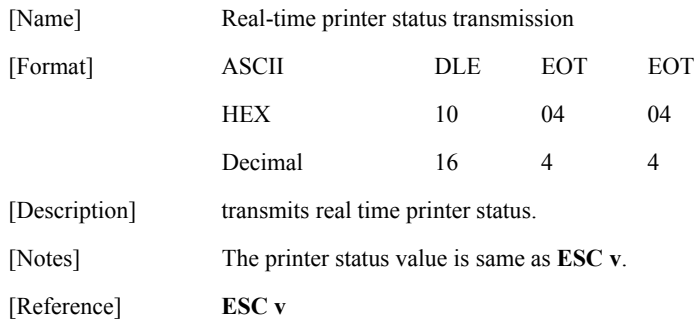

## <span id="page-32-0"></span>**1.7. Barcode Commands.**

The **Woosim Printer** supports the following barcode commands.

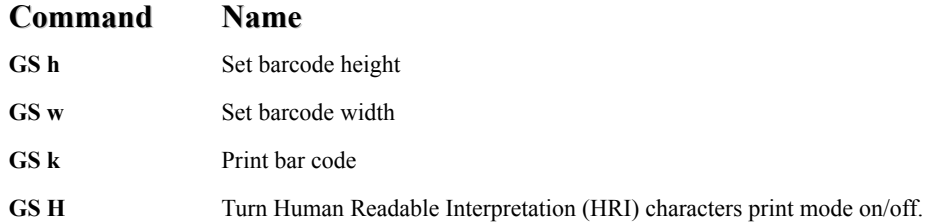

#### **GS h n**

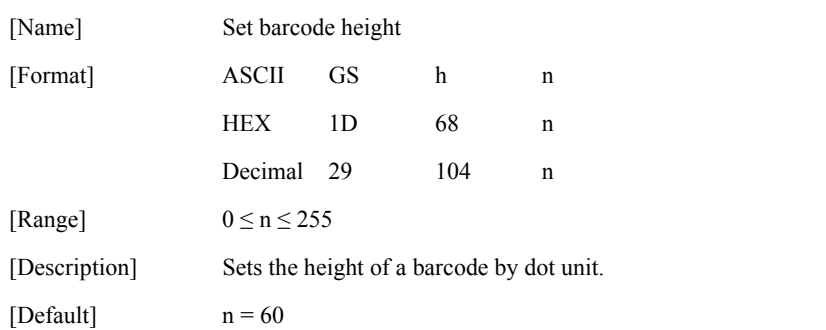

#### **GS w n**

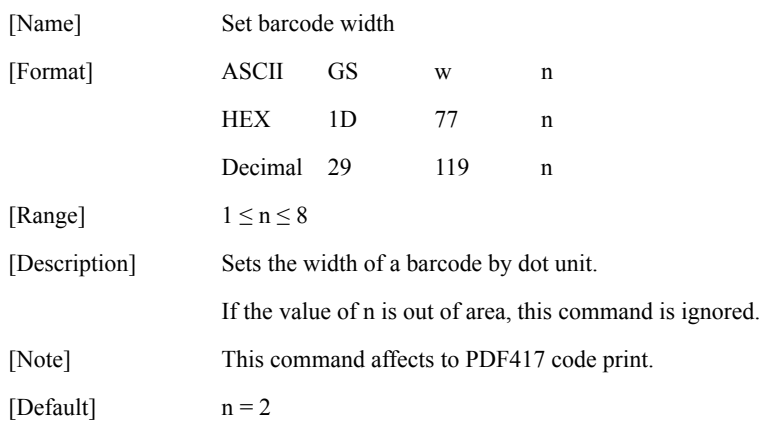

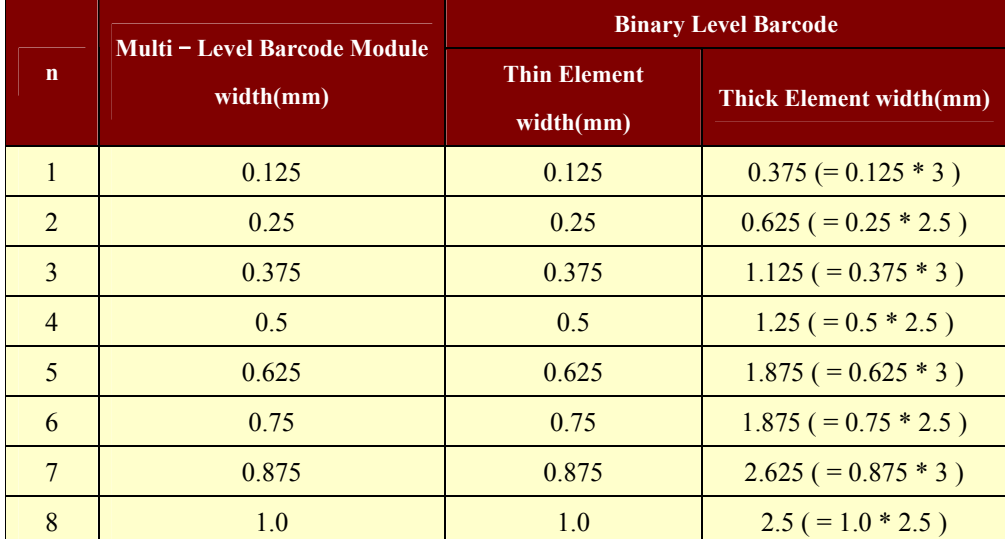

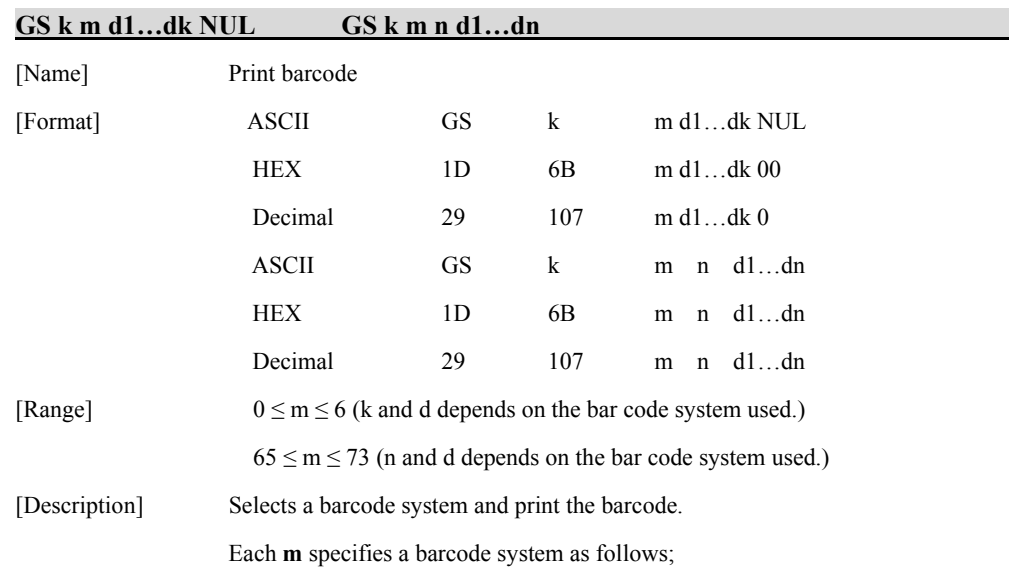

#### **GS k m d1…dk NUL**

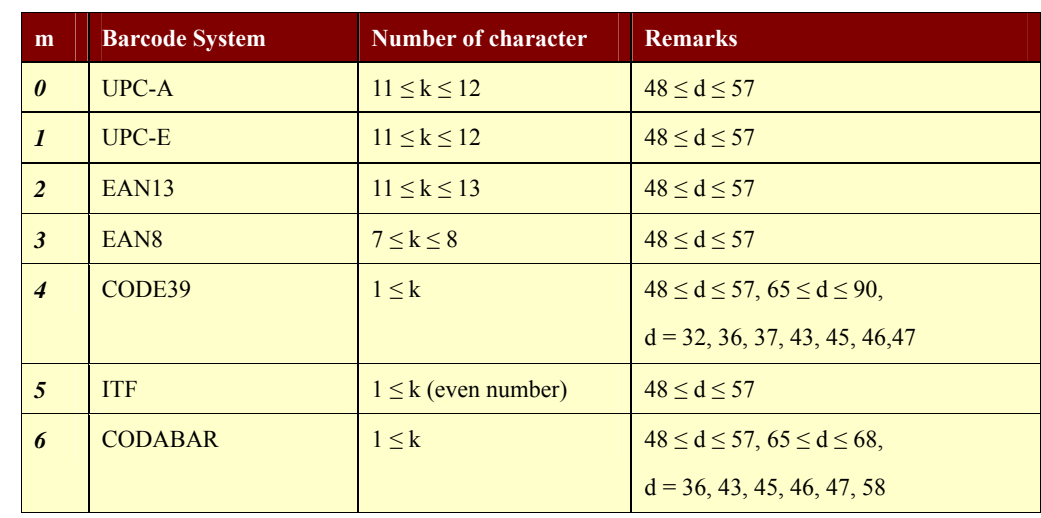

#### **GS k m n d1…dn**

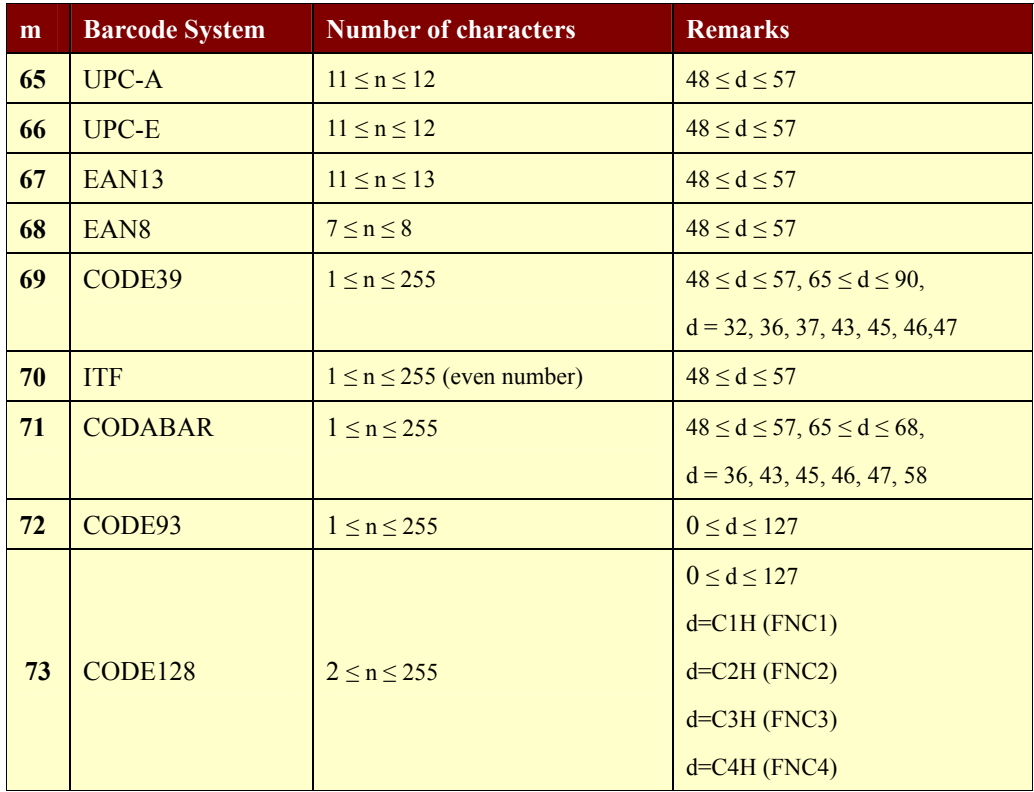

 [Notes] 1) The **GS k m d1…dk NUL** command must be terminated by **NUL**. 2) In the **GS k m n d1…dn** command, **n** is the number of data. 3) When the number of data for ITF barcode is odd, the printer adds 0 (30H) in front of the first data. 4) Be sure to keep spaces on both right and left sides of a bar code. Spaces are different depending on the type of the bar code. [Reference] **GS h, GS w, GS H, ESC L, ESC W, ESC FF** 

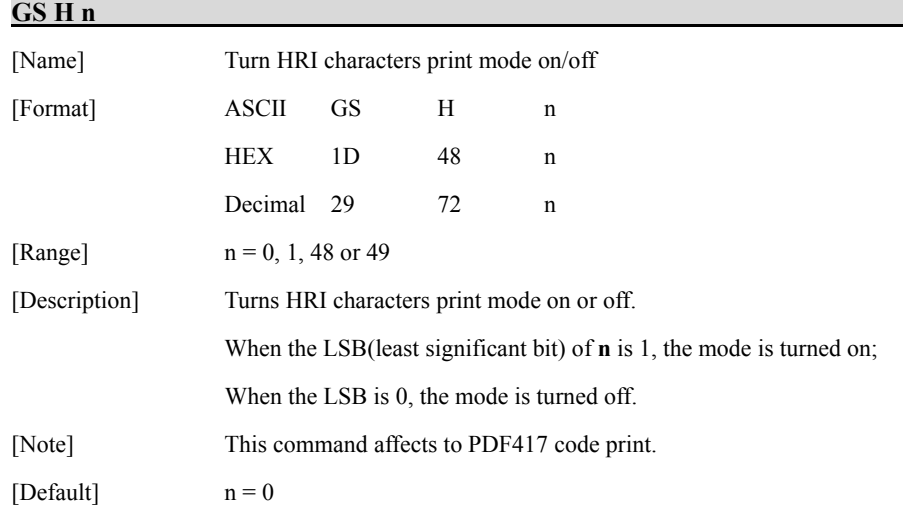

#### **GS Z n**

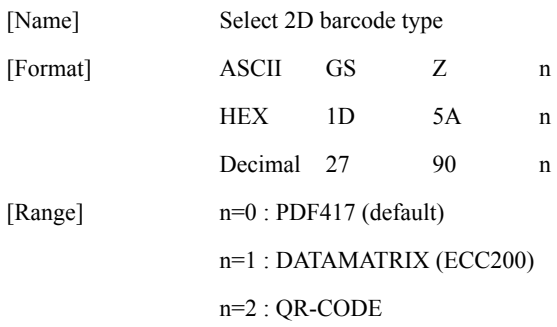

#### **ESC Z m n k d d1…dn**

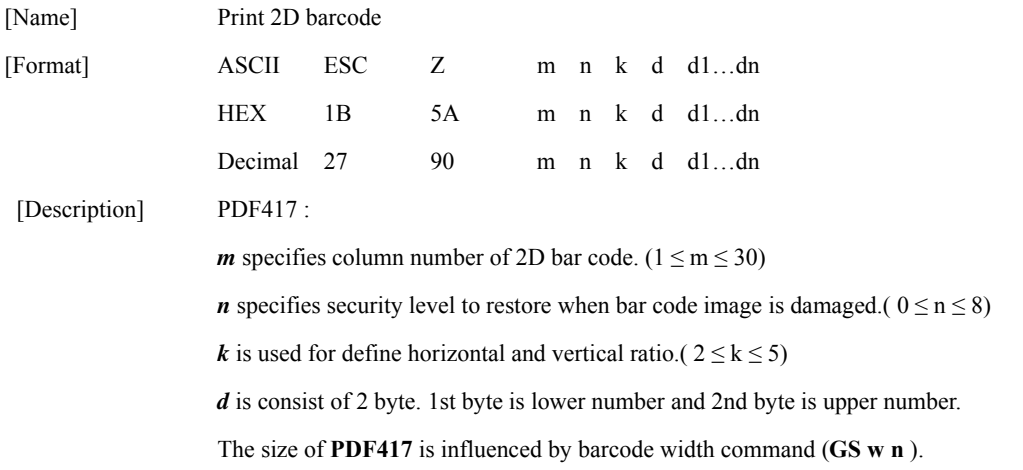

#### DATAMATRIX (ECC200) :

*m* specifies height of the symbol. (0:auto size)

*n* specifies width of the symbol. (0:auto size)

 $k$  specifies module size.  $(1-8)$ 

*d* is consist of 2 byte. 1st byte is lower number and 2nd byte is upper number.

When **m** or **n** is 0, the printer selects the barcode size automatically.

#### **The auto sized method are recommended.**

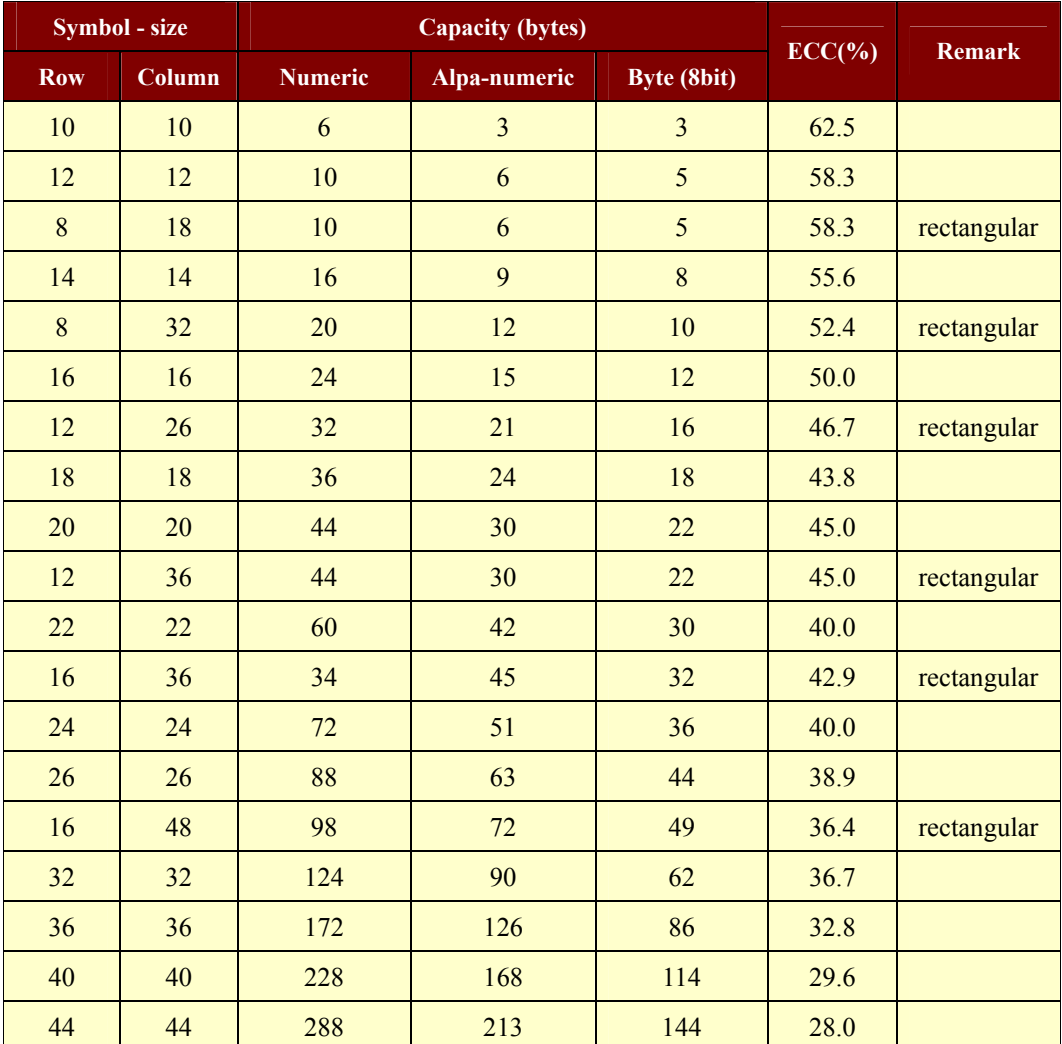

#### **<< Table for DATAMATRIX (ECC200) size >>**

#### ( continued )

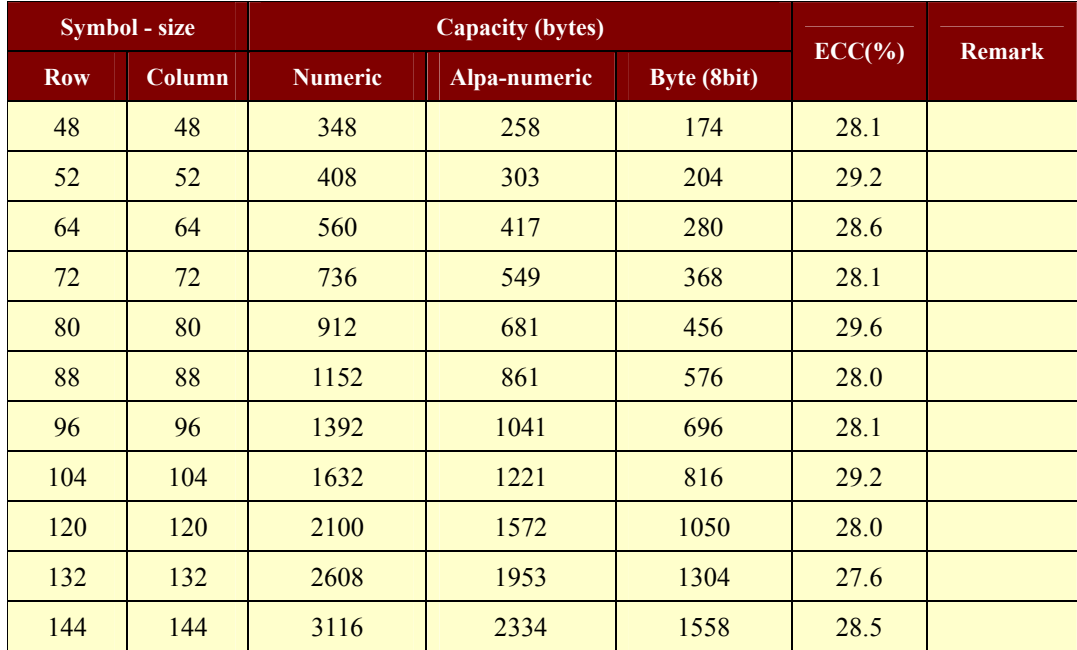

**Used only square type for auto-sized symbol.** 

QR-CODE :

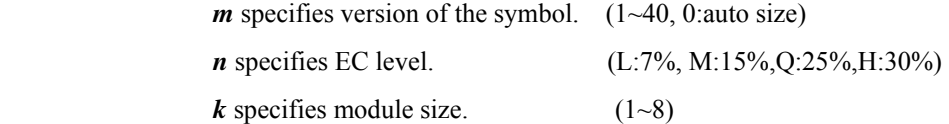

*d* is consist of 2 byte. 1st byte is lower number and 2nd byte is upper number.

When **m** is 0, the printer selects the barcode size automatically.

**The auto sized method are recommended.** 

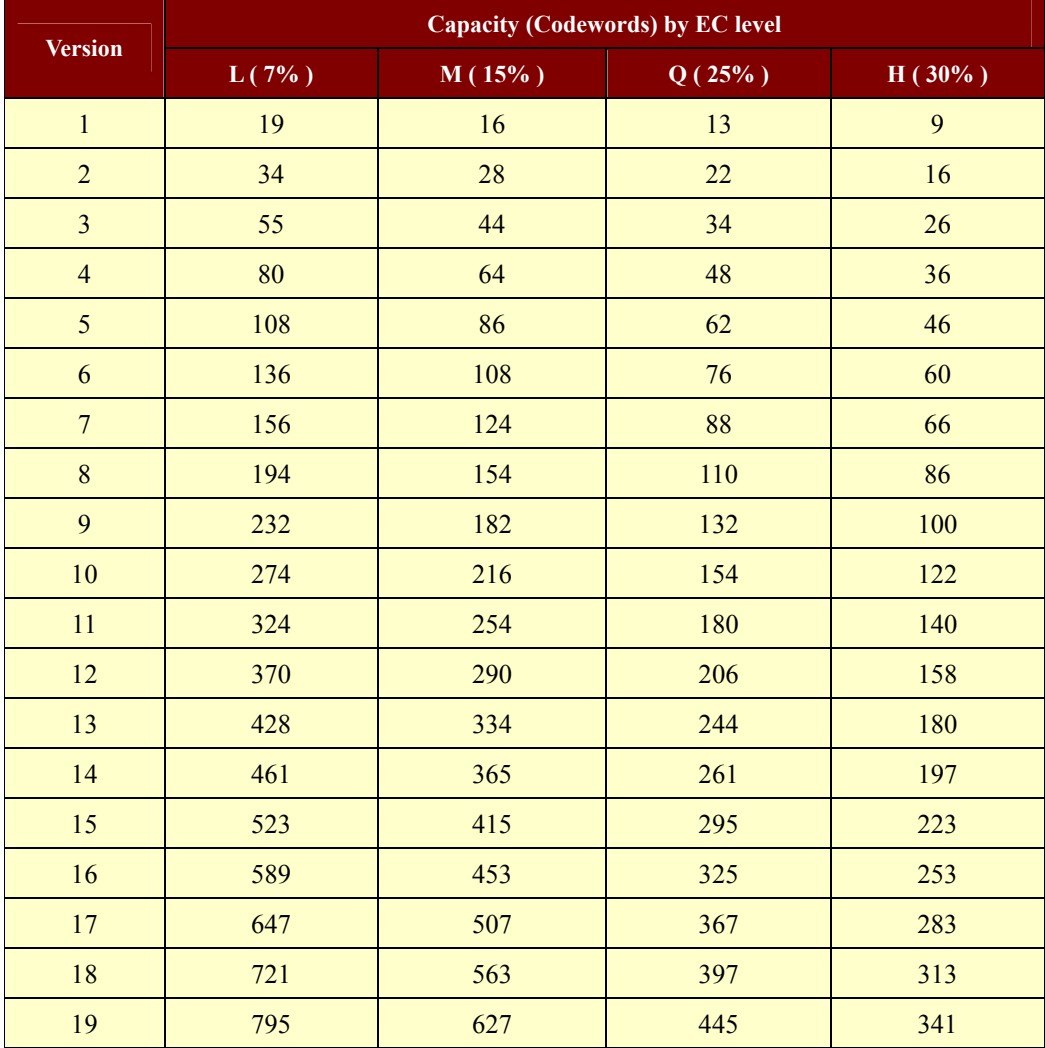

#### **<< Table for QR-CODE size (version) >>**

#### ( continued )

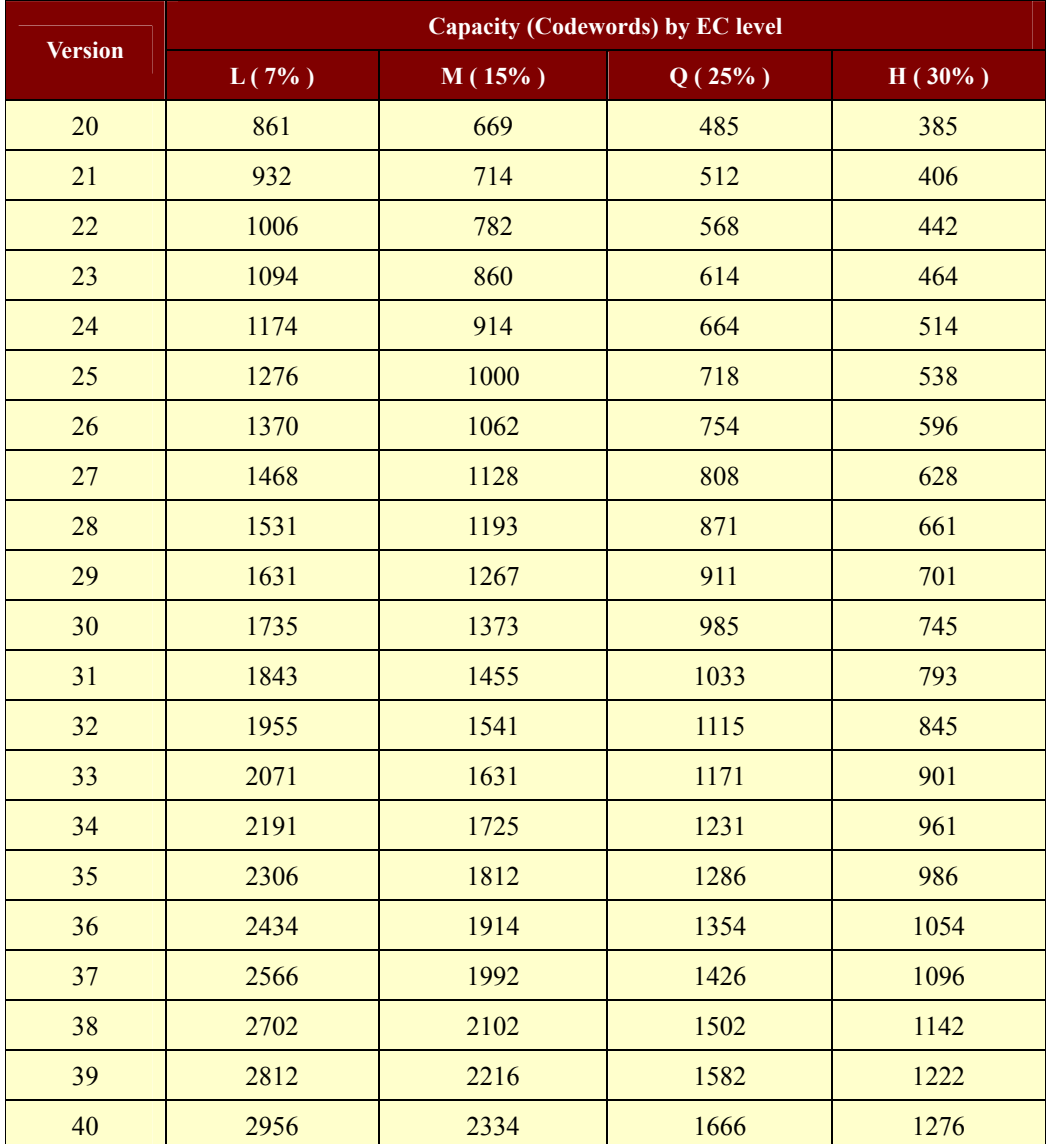

**Codewords are calculated by data compression.** 

**The actual data can be more than the codewords.** 

### <span id="page-42-0"></span>**1.8. Miscellaneous function commands.**

**Woosim Printer** supports the following miscellaneous function commands;

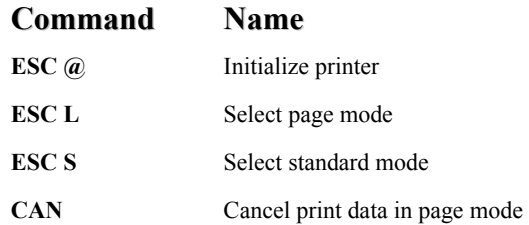

#### **ESC** @

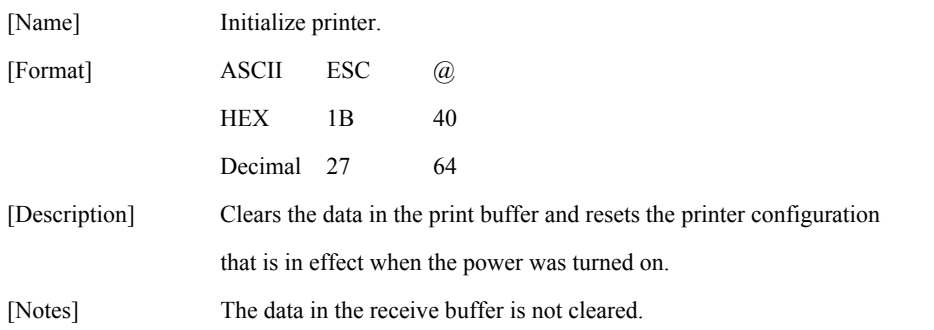

#### **ESC L**

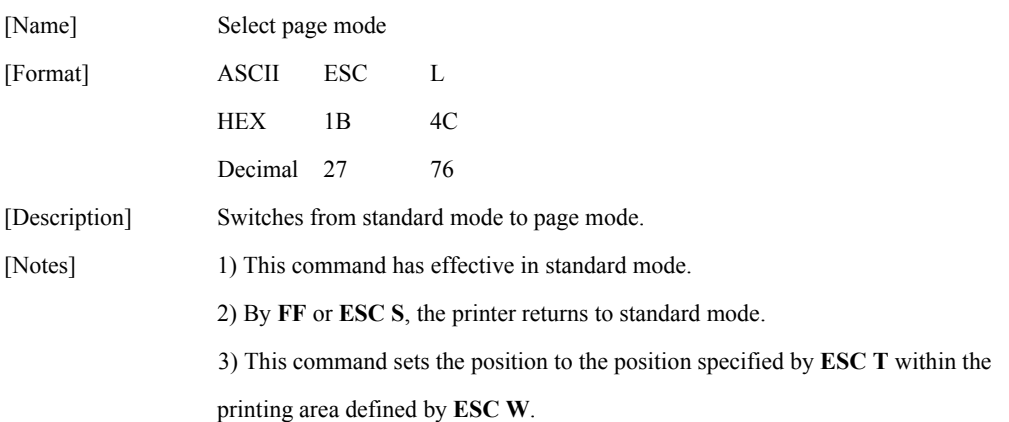

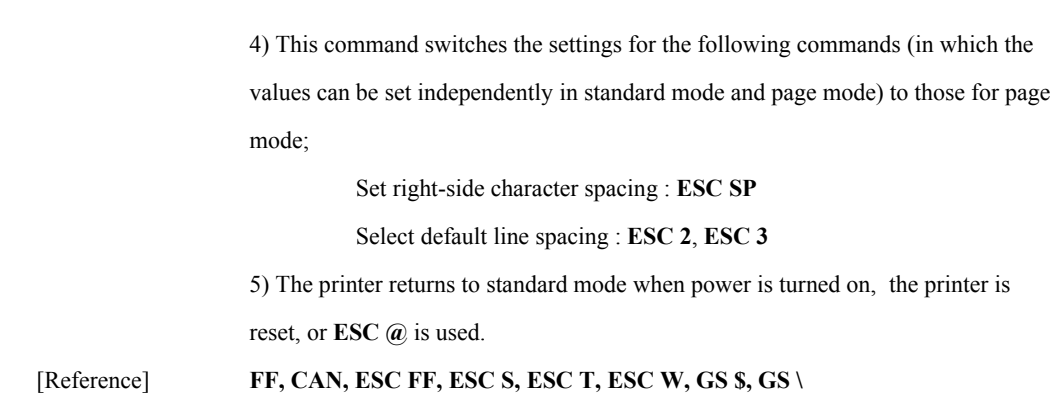

#### **ESC S**

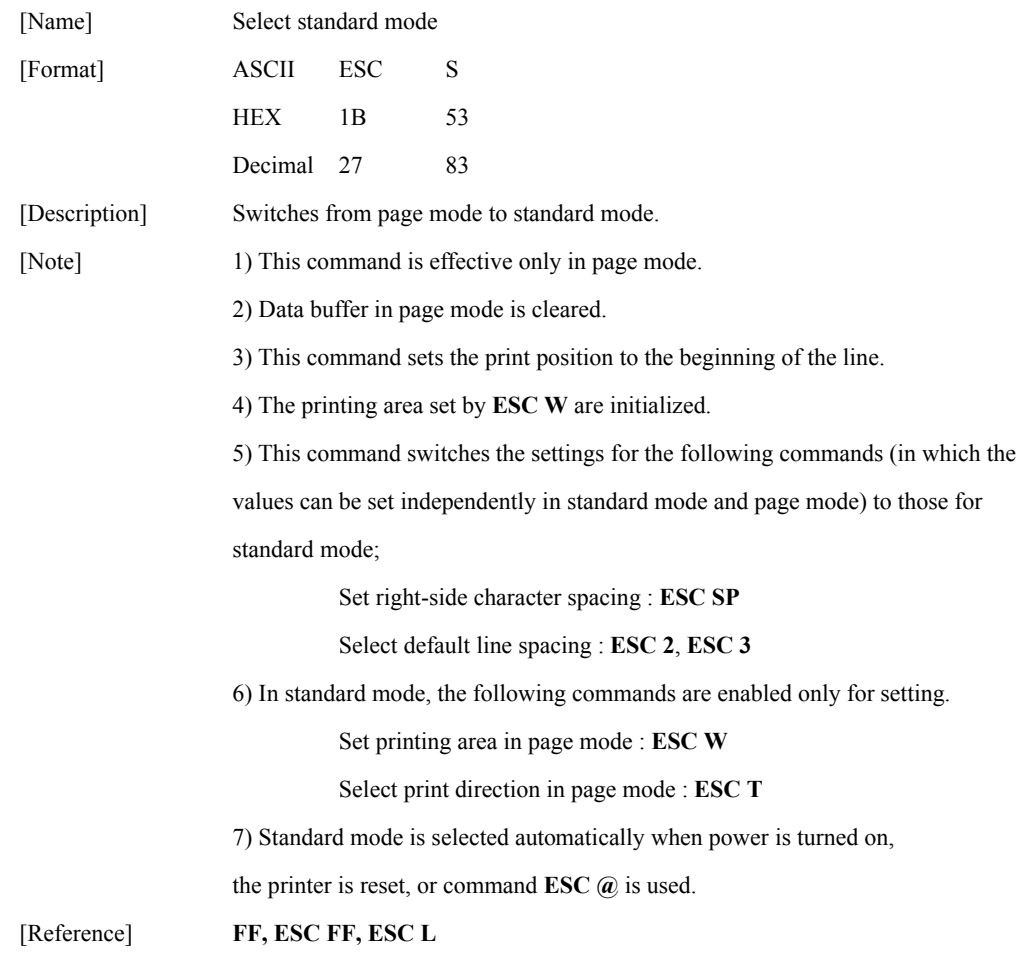

#### **CAN**

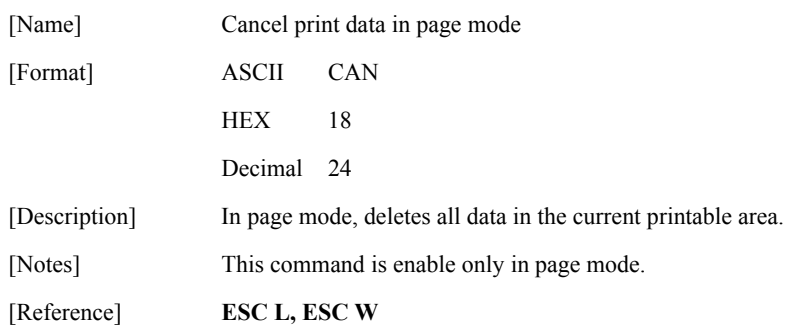

# <span id="page-45-0"></span>**1.9. Line & box commands.**

**Woosim Printer** supports the following line & box commands;

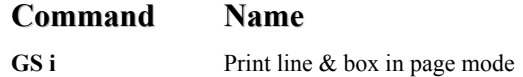

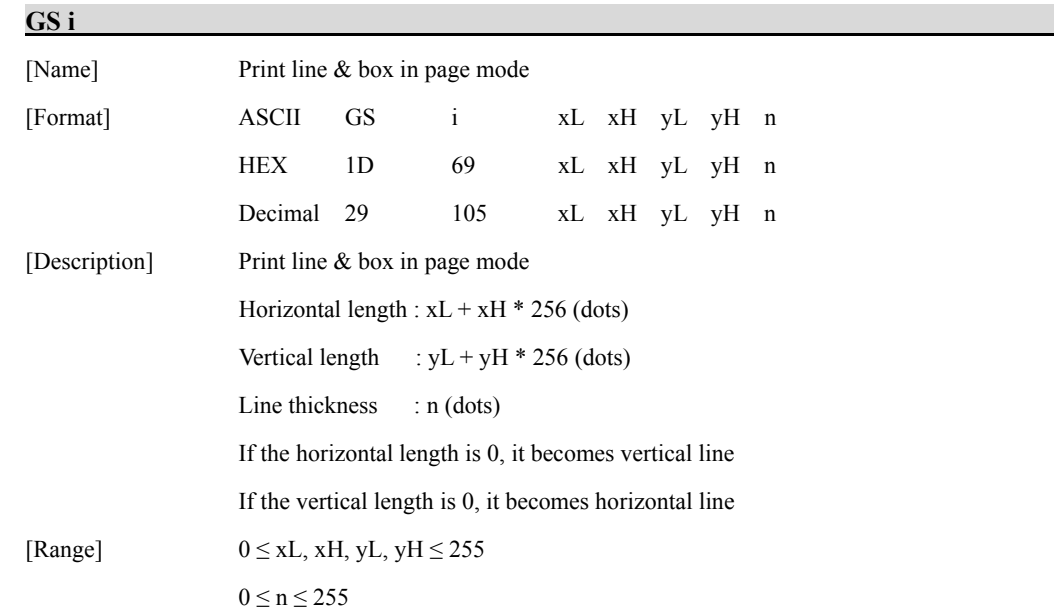

# <span id="page-46-0"></span>**1.10. Magnetic Card Reader Commands.**

**Woosim Printer** supports the following magnetic card reader commands;

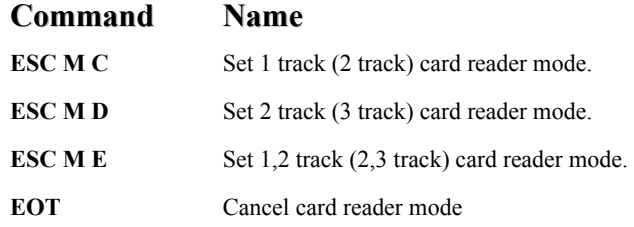

#### **ESC M C**

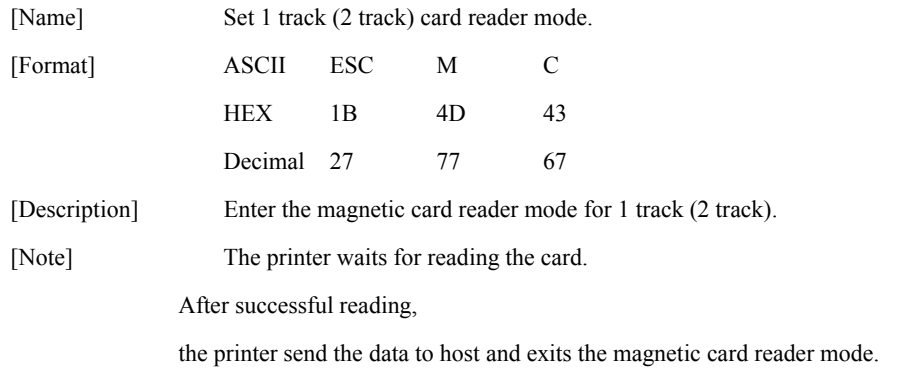

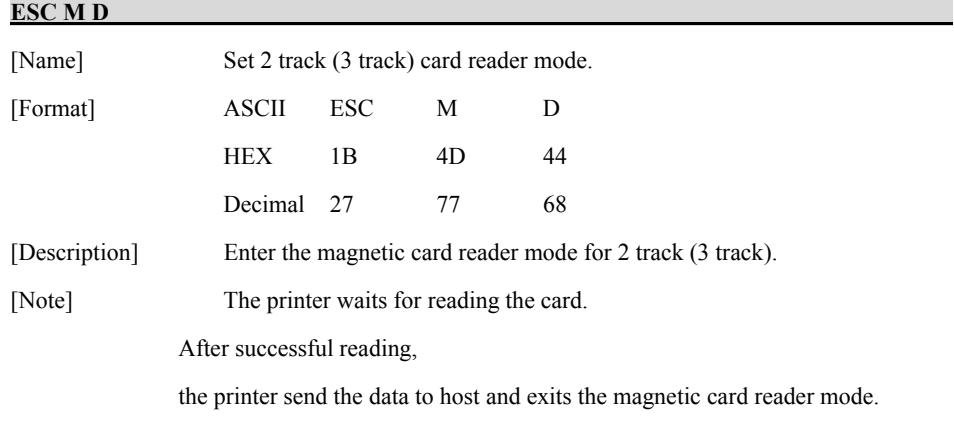

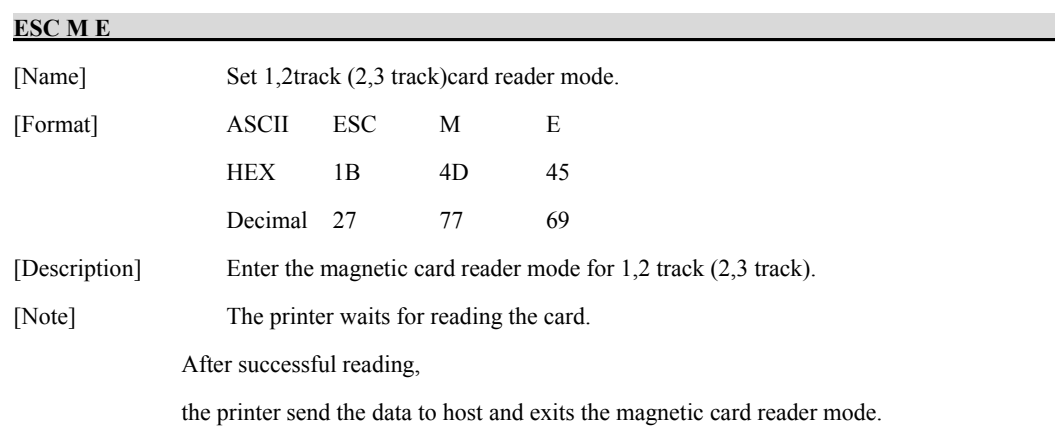

#### **EOT**

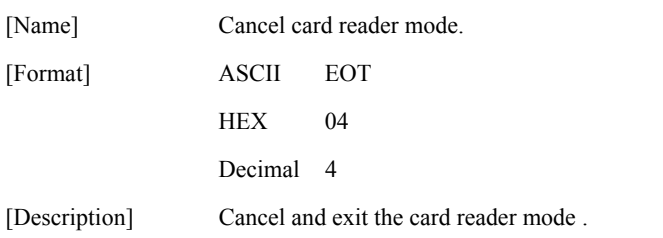

### **Card specification**

The table below summarizes the format of the data stored on each magnetic track.

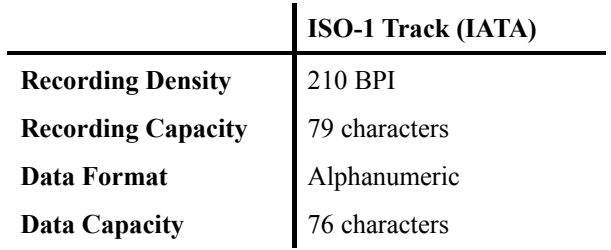

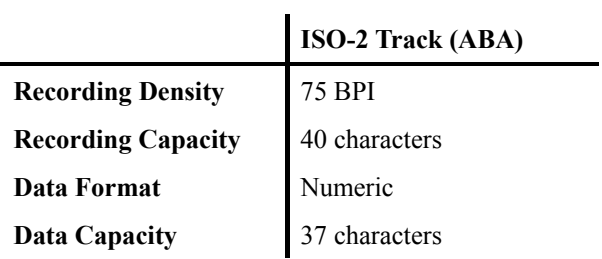

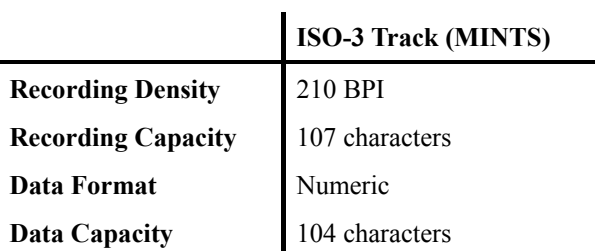

### **Magnetic Card Data Trasmittion Format**

#### **< 1 / 2 Track Version >**

#### - **Track 1**

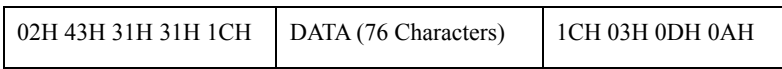

#### - **Track 2**

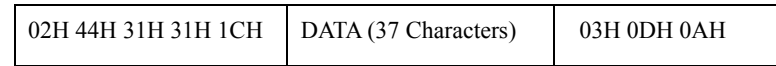

#### - **Track 1,2**

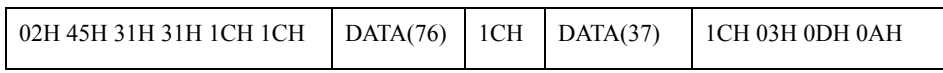

#### **< 2 / 3 Track Version >**

#### - **Track 2**

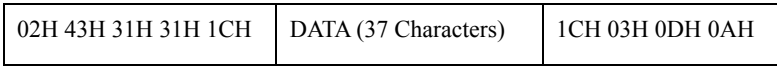

#### - **Track 3**

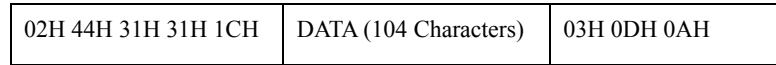

#### - **Track 2,3**

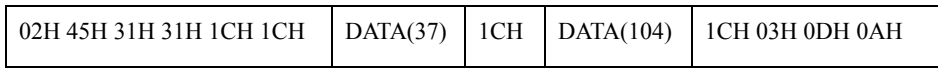

### <span id="page-50-0"></span>**1.11. Instruction for Auto Power Down mode.**

 The printer in the Power Down Mode will recover to the Print Ready Mode when receiving commands or button operations.

However, print data received while shifting from the Power Down Mode to the print Ready Mode ( for approx. 1 sec. ) is discarded and cannot be printed. Therefore, if the printer is in the Power Down Mode, please be sure to recover it to the Print Ready Mode before sending print data.

[ How to Recover to Print Ready Mode & How to Check]

1) Send the Status command(DLE EOT EOT), and Try to re-send it until receiving the transmission value which is from 30H to 37H.

Or

2) Press the FEED Button or the MODE Button ( the Power Button for SM-T300 series ) and confirm that the Power lamp ( Green LED) is turned on.

# <span id="page-51-0"></span>**Appendix A**

## **Character Code Tables**

### **1. Table 0 (PC437: USA, Standard Europe)**

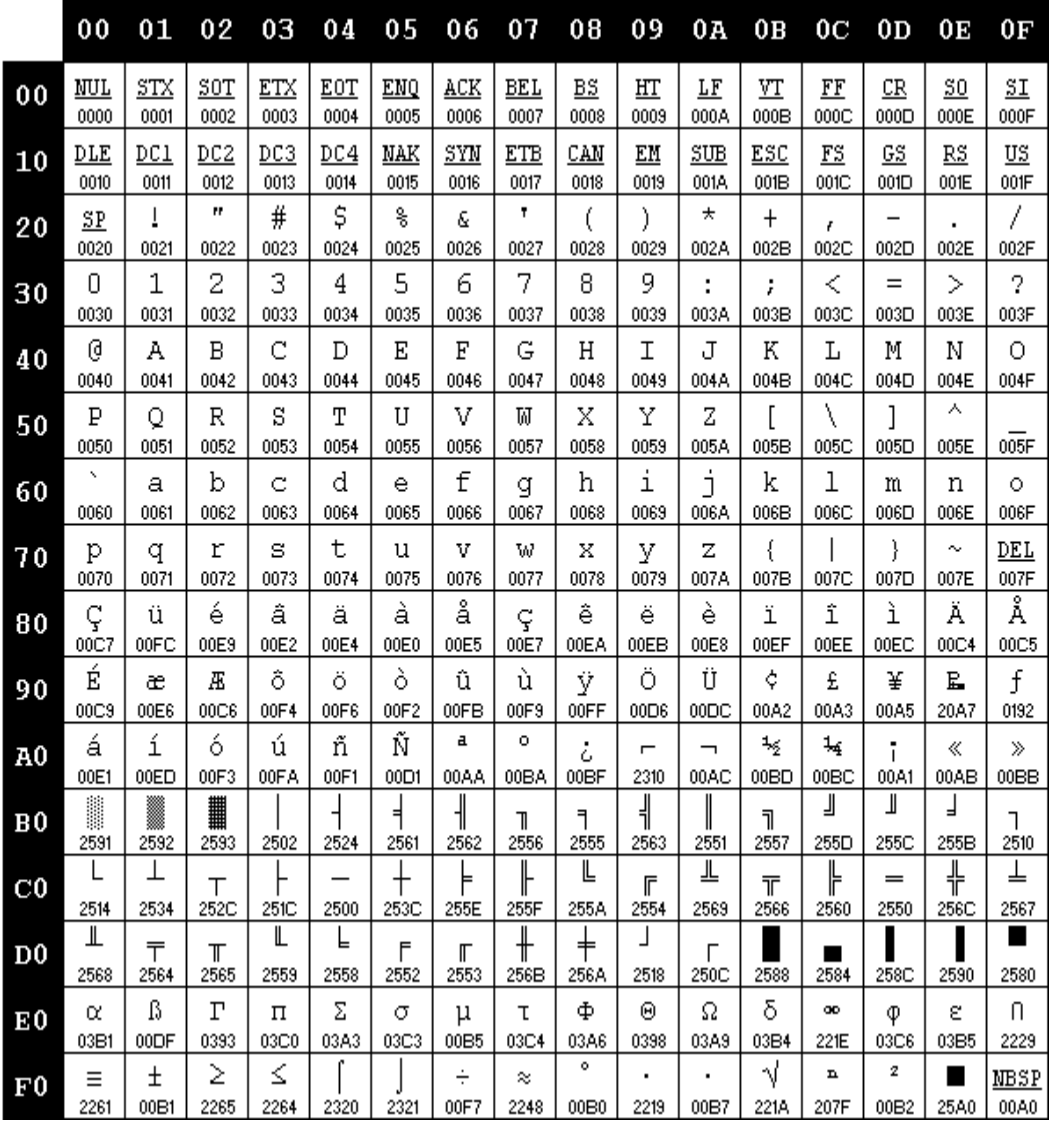

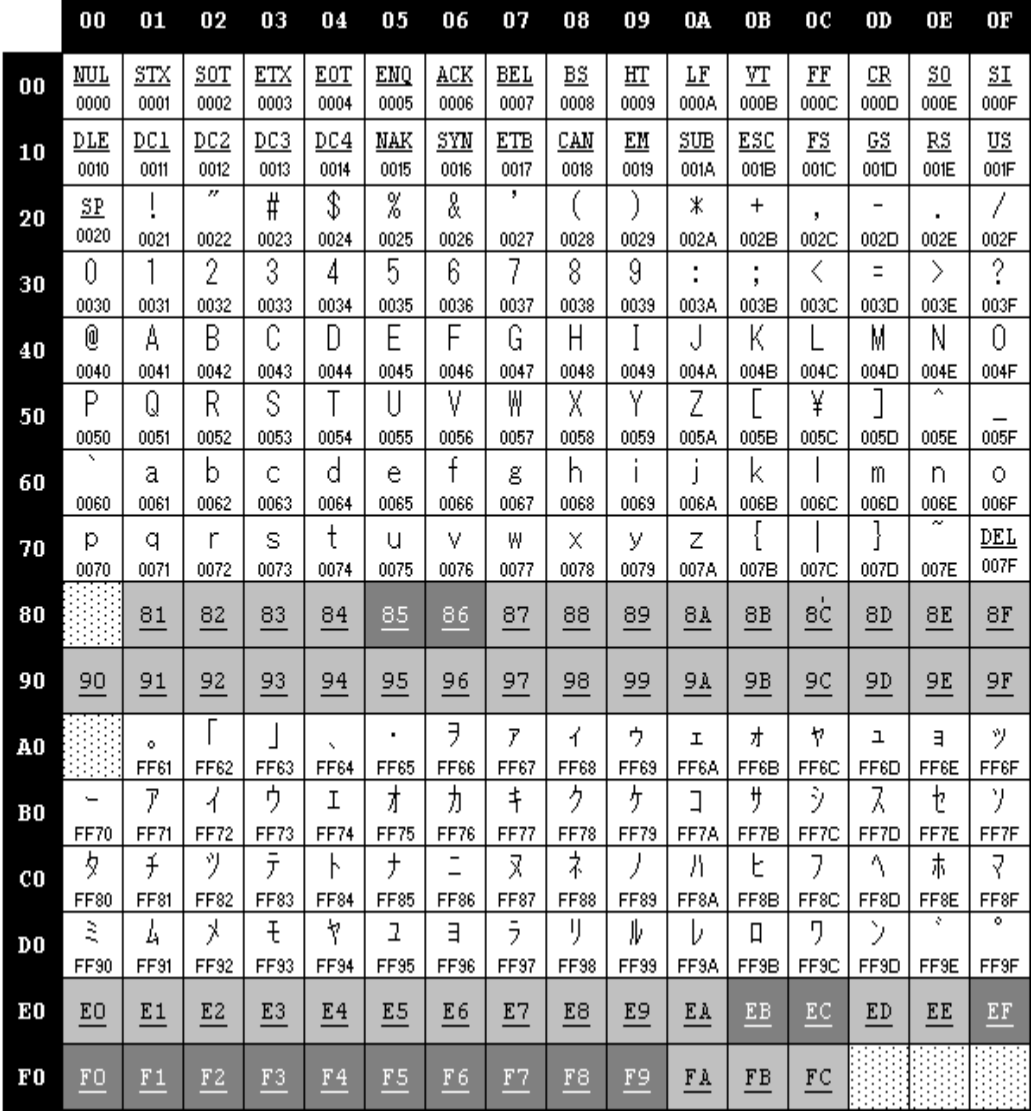

# **2. Table 1 (KATAKANA)**

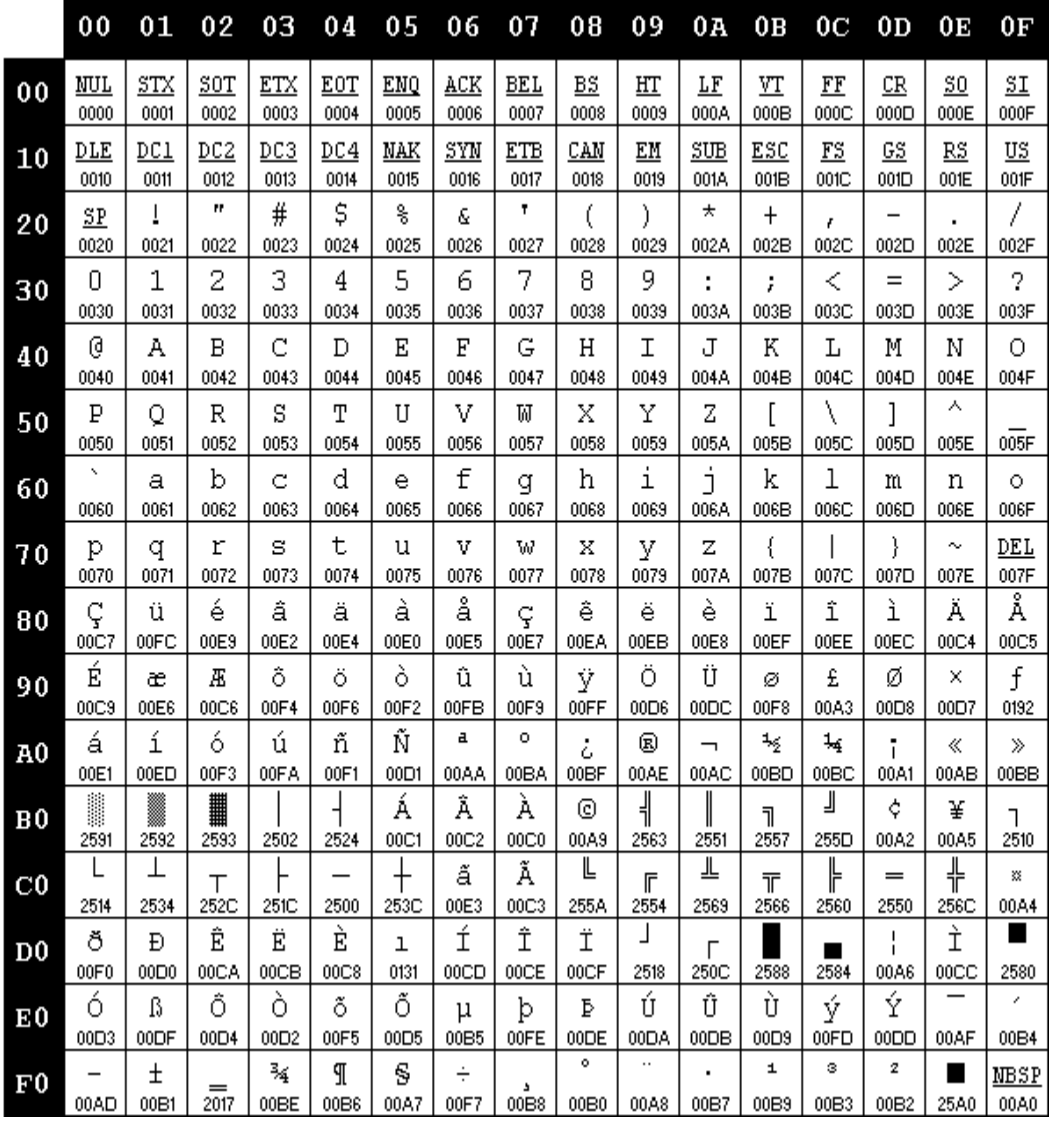

# **3. Table 2 (PC850:MULTILINGUAL)**

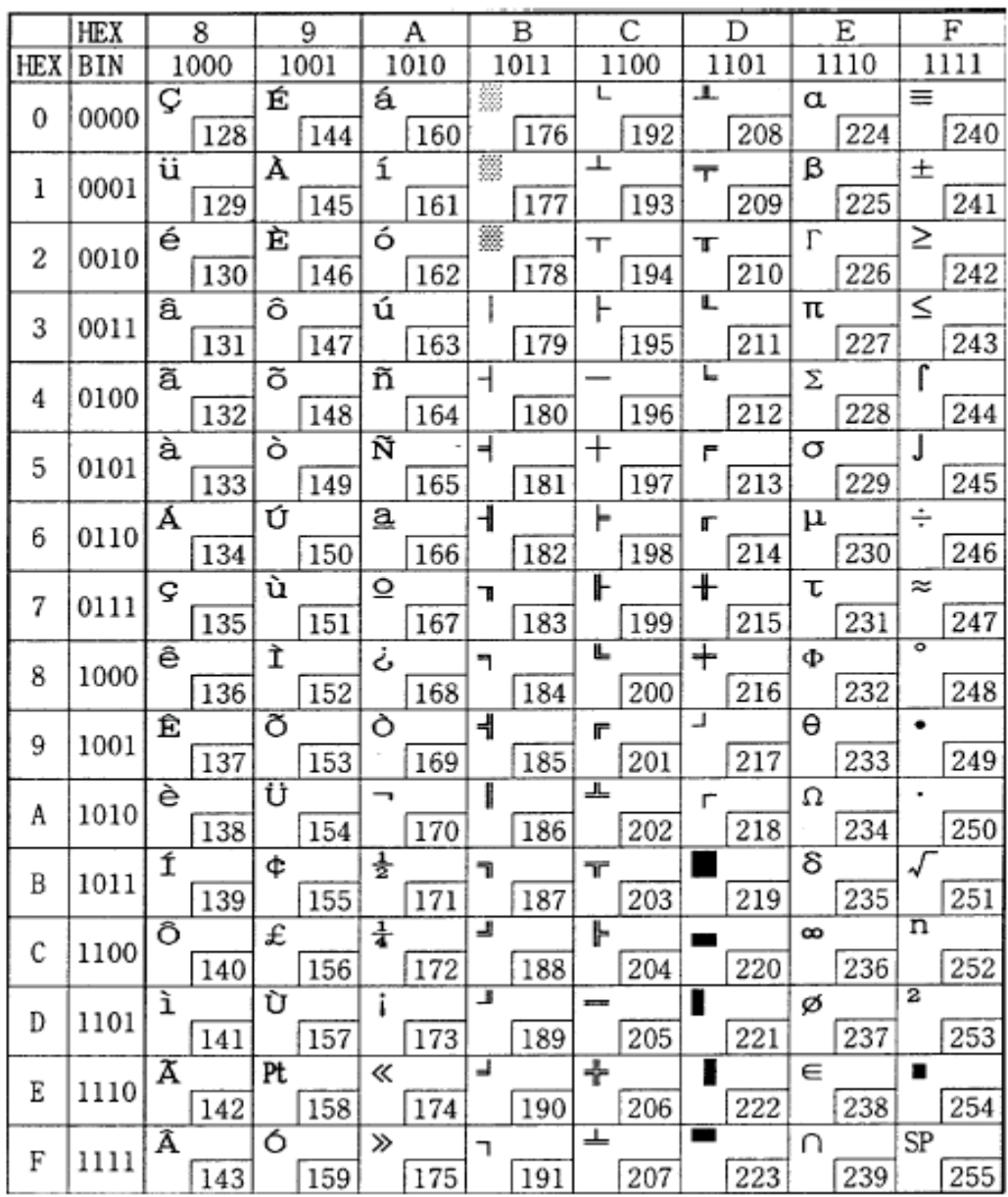

# **4. Table 3 (PC860: Portuguese)**

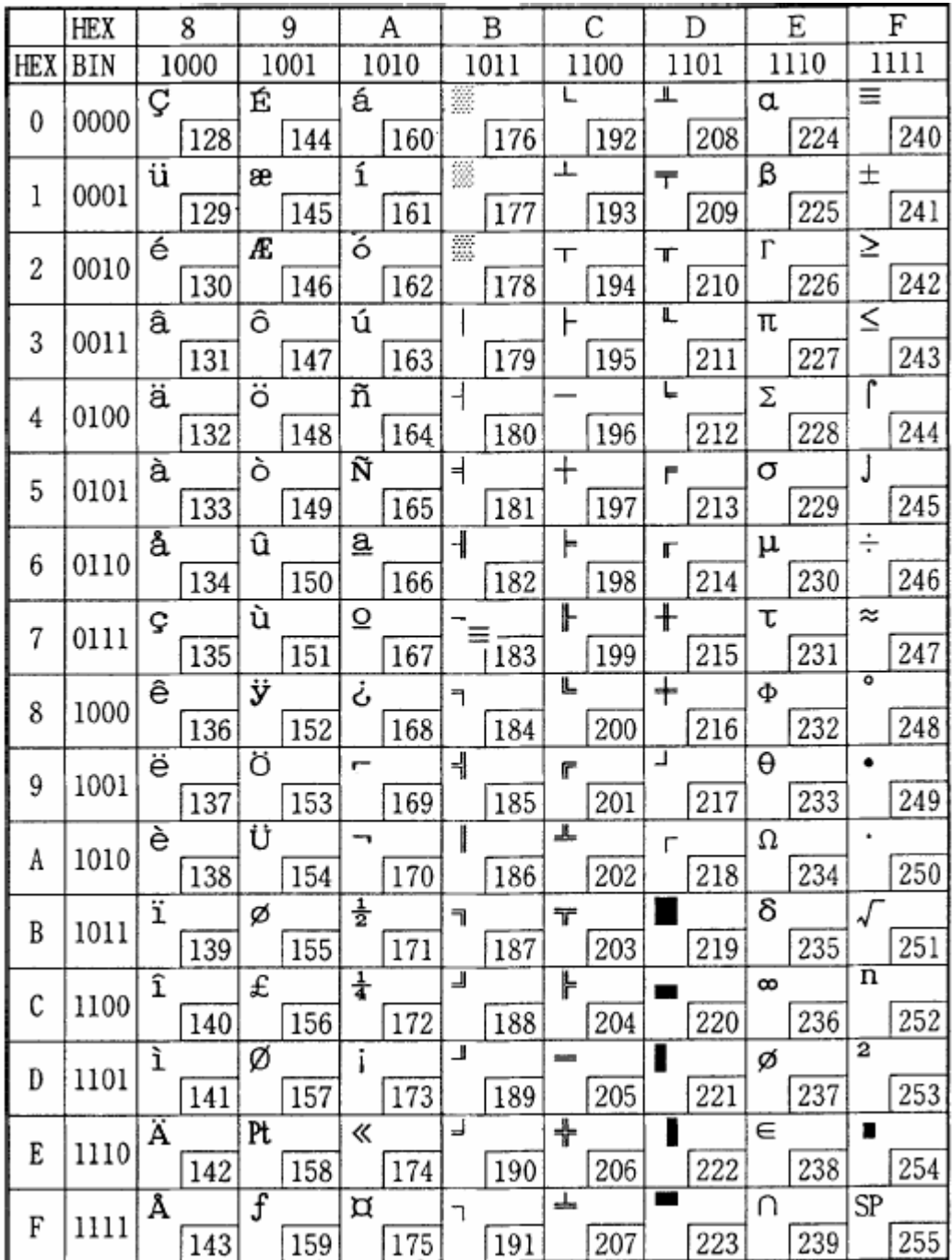

# **5. Table 4 (PC863:Canadian-French)**

# **6. Table 5 (PC865:Nordic)**

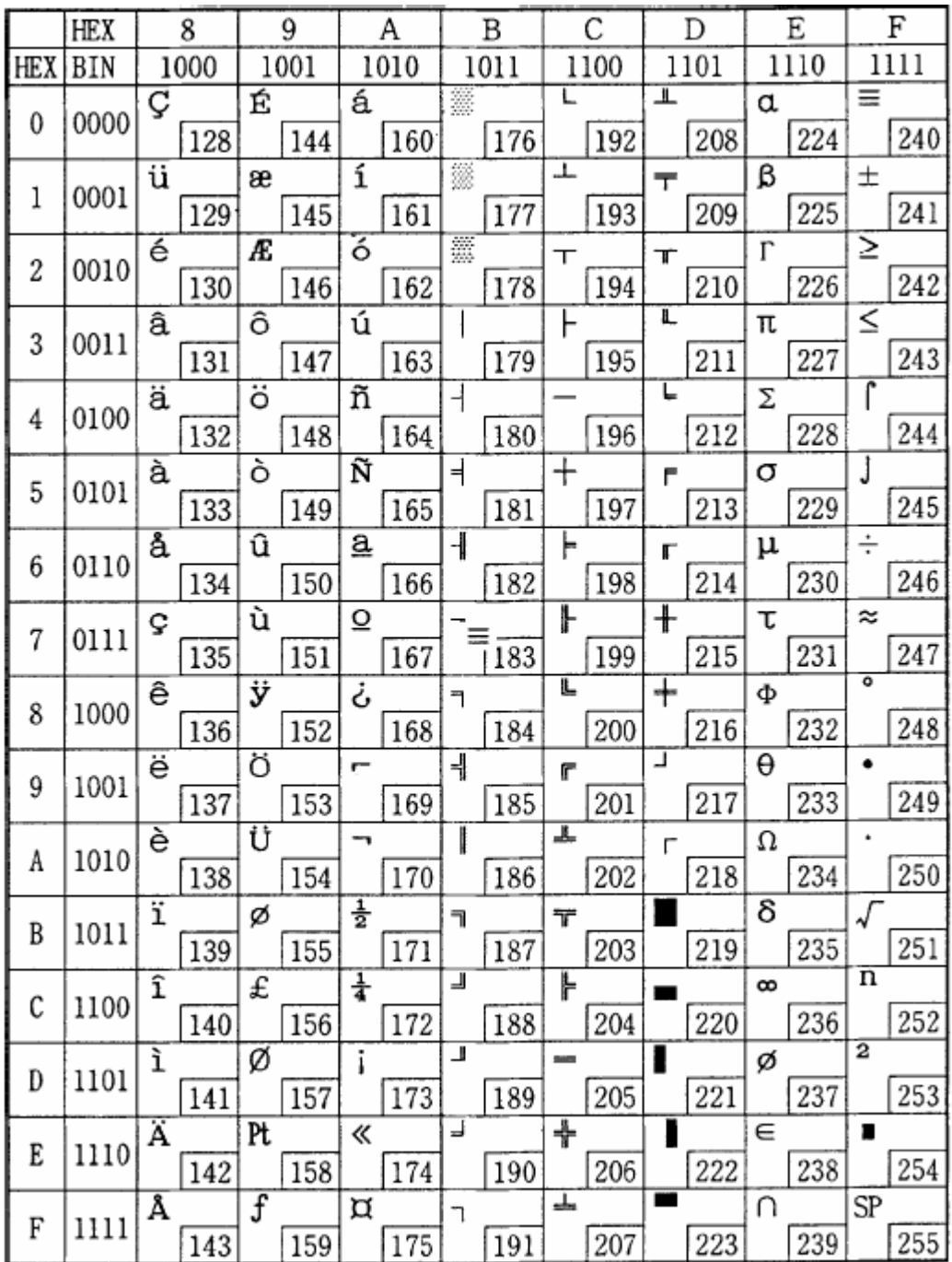

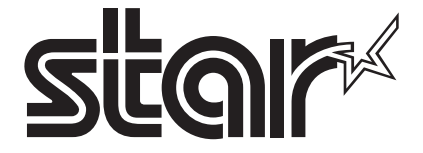

#### **SPECIAL PRODUCTS DIVISION**

**STAR MICRONICS CO., LTD.** 536 Nanatsushinya, Shimizu-ku, Shizuoka, 424-0066 Japan Tel: (int+81)-54-347-0112 Fax: (int+81)-54-347-0409

Please access the following URL *http://www.star-m.jp/eng/dl/dl02.htm* for the latest revision of the manual.

#### **OVERSEAS SUBSIDIARY COMPANIES STAR MICRONICS AMERICA, INC.**

1150 King Georges Post Road, Edison, NJ 08837-3729 U.S.A. Tel: (int+1)-732-623-5555, Fax: (int+1)-732-623-5590

#### **STAR MICRONICS EUROPE LTD.**

Star House, Peregrine Business Park, Gomm Road, High Wycombe, Bucks, HP13 7DL, U.K. Tel: (int+44)-1494-471111, Fax: (int+44)-1494-473333

**STAR MICRONICS ASIA LTD.**

Rm. 1901-5, 19/F., Enterprise Square Two, 3 Sheung Yuet Road, Kowloon Bay, Hong Kong Tel : (int+852)-2796-2727, Fax : (int+852)-2799-9344